# EÖTVÖS LORÁND TUDOMÁNYEGYETEM TERMÉSZETTUDOMÁNYI KAR

A lágymányosi egyetemi tömb és környékének felszínborítási változásainak távérzékelési, fotogrammetriai módszerekkel pontosított, idősoros térképekkel való bemutatása

# SZAKDOLGOZAT FÖLDTUDOMÁNYI ALAPSZAK

Készítette:

**Szabó Péter** Földtudományi BSc Térképész - Geoinformatikus szakos hallgató

Témavezető:

# **Bakó Gábor**

Okleveles környezetmérnök, ügyvezető igazgató Interspect Kft.

Belső konzulens:

# **Mészáros János**

Tanársegéd, ELTE IK Térképtudományi és Geoinformatikai Tanszék

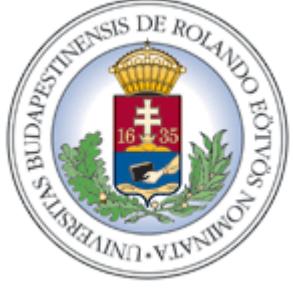

Budapest, 2013

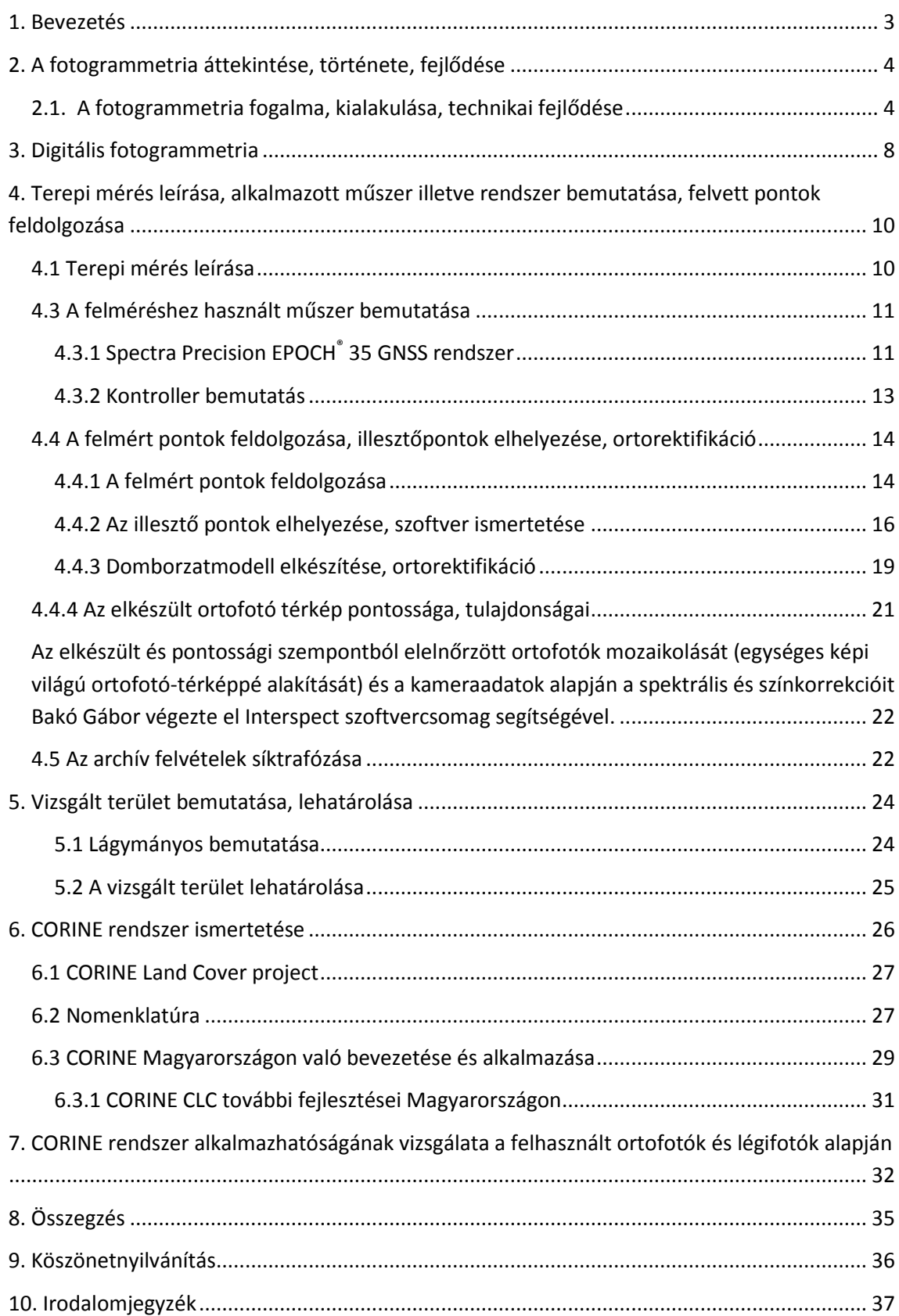

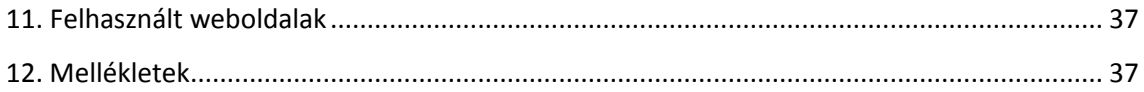

#### <span id="page-3-0"></span>**1. Bevezetés**

Budapest egyik legfrissebb, rövid történettel rendelkező területe Lágymányos területe. Még emberi léptékkel mérve is rövid idő alatt gyökeres változásokon ment keresztül. Mindezzel párhuzamosan az egyes országok valamint az országokat összetartó Európai Unió egyre pontosabb és részletesebb adatbázisokat igényelnek természeti értékeink hatásos védelmének érdekében. Pontos, hosszabb időkre visszanyúló adatbázisok helyes felhasználása során visszakövethetők a korábbi döntések okai, ok-okozatai valamint azok eredményei. Jelen szakdolgozatommal kívánom szemléltetni, hogy milyen megoldással és módszerekkel állítható elő egy területről nagyfelbontású ortofotó térkép. A kezdeti nyersanyagnak számító nagyfelbontású felvételek sokaságából hogy készíthetünk pontos, ortofotó térképeket. Valamint ezek összevetésével követni a felszínborítási változásokat, megvizsgálni, hogy a jelenlegi, az Európai Unióban használt, CORINE rendszer alkalmazható-e, illetve továbbfejleszthető-e akkor, ha nem műholdas felvételek állnak rendelkezésünkre, hanem nagyfelbontású, multispektrális légifelvételek.

Dolgozatomban megpróbálom bemutatni, hogy az Interspect Kft.-nél végzett gyakornoki munkám során az ott tanultakat, és a rendelkezésemre bocsátott felvételeket miként sikerült feldolgoznom. Igyekszem történeti áttekintést nyújtani a fotogrammetriától, illetve részletesen szemléltetni a munkamenet minden lépését, valamint a CORINE rendszer fontos tulajdonságait is szeretném összegyűjteni, megvizsgálni annak továbbfejleszthetőségét.

#### <span id="page-4-0"></span>**2. A fotogrammetria áttekintése, története, fejlődése**

#### <span id="page-4-1"></span>**2.1. A fotogrammetria fogalma, kialakulása, technikai fejlődése**

**Fotogrammetria:** Tudomány, amely speciális műszaki fényképről vett méretekből meghatározza a valós tárgyak kiterjedéseit elhelyezkedésüket, így a fotótérképezés és geometriailag pontos távérzékelés alapja. A modern topográfiai térképezés egyik alapeleme.

Napjainkban a legtöbb terepi felmérés alapját mérőkamerás légifelvételekből készített sztereo fotogrammetriai kiértékelés adja. A légifotogrammetria a földfelszínrészletekről készülő speciális légifelvételeket használja. Az űrfotogrammetria műholdfelvételekkel operál, míg a terepi fotogrammetria során például épületek homlokzatát mérik fel, kisebb felületeket térképeznek. Továbbá a fotogrammetriának két fontos változatát meg kell említeni, a *síkfotogrammetriát* illetve a *sztereofotogrammetriát*. A *síkfotogrammetria* esetében a területről egyetlen kép készül és annak a feldolgozását végezzük el, így kapunk eredményül egy perspektív torzulástól mentes, adott méretarányú tónusos képet, az ortofotót. Ennek az eljárásnak alapvető feltétele az, hogy a vizsgált terület sík legyen, maximum néhány méteres szintkülönbség a megengedett, így az egy képen való kiértékelés miatt a szintkülönbségeket nem tudjuk vizsgálni, a magassági viszonyok meghatározása nem lehetséges.

A légi fotogrammetriának a rohamos nagy léptékű fejlődése is mint sok más technikai fejlesztés is a hadviseléshez, háborúkhoz kapcsolódik. Miután a léghajózás átesett az első, kezdetleges gyermekbetegségein, elkezdődött a léggömbök kosaraiból és a léghajók gondoláiból való fotózás, és azok felvételeivel való kísérletezés. Az első ismert kísérletezők, akik ezzel kezdtek el foglalkozni Aimé Laussedat és Gaspard-Félix Tournachon "Nadar" voltak az 1850-es évek vége felé. Ők voltak az elsők, akik elsőként próbálták meg a légballonból készített fotókat felderítési és mérési célokra felhasználni. Ezeket a kísérleteket ismereteink szerint 1862-ben Richmondnál, az amerikai polgárháborúban, illetve az 1870 és '71-es francia-porosz háború során is végrehajtották. Arra vonatkozóan nincsenek információink, hogy ezekben az időkben a fényképek tájékozása hogyan történt. Valószínűleg a földön kitűztek több, de minimum három alappontot és azok alapján szögmérésekkel igyekeztek elvégezni a tájékozást, de ez nehézkes és nagyon komplikált eljárás volt. Ezzel egy időben vetődött fel az a sarkalatos kérdés is, ami nagyon sokáig problémát okozott, mégpedig a mérőkamera helyzetének geodéziai meghatározása. Ezek miatt az okok miatt, és a repülőgépek hiányában a lassú haladási sebesség miatt a légi fotogrammetria sokáig messze elmaradt a földi fotogrammetriától ( Kurtz Sándor, 1929).

Az első ember, aki komolyabban foglalkozott ezzel a kérdéssel és publikálta az eredményeit Schiffer volt, aki az 1892-ben megjelent "*Die photogrammatrische*  *Messkunst*" című művében taglalta elméleteit, és kísérleteit. Schiffer a léggömb egyenlítőjéről függőket lógatott le, amelyek az exponálás során rákerültek a fotóra és elméletileg egy pontba, a nadír pontba mutattak. Így ha ismertek voltak a mérőkamera belső adatai, és a szél okozta zavaroktól is eltekintünk akkor a felvétel elhajlásának és elfordulásának nagysága megállapítható. A fentebb megemlített és a későbbi kísérletek és kutatások is mind síkfotogrammetrián alapultak, így egyik sem volt alkalmas a domborzat vizsgálatára, a felszínen lévő szintkülönbségek vizsgálatára, mérésére ( Uo.).

Az első áttörést az úgynevezett Müncheni iskola érte el, élén *Finsterwalder* tanárral, és az álláspont meghatározására irányuló kutatásaikat kiterjesztették olyan felvételekre is ahol előfordulnak magasságkülönbségek. Ugyancsak ők fogalmazták meg azt, hogy nem sík területről készített felvételeket csak akkor lehet térképezés céljára felhasználni, ha ugyanarról a terepszakaszról legalább két átfedő fényképet készítünk. Természetesen ennél az eljárásnál az okozta a legnagyobb nehézséget, hogy a felvételek álláspontjait kölcsönösen meg tudják feleltetni egymásnak. *Finsterwaldernek*  sikerült tereptől függetlenül egy 1:10.000 méretarányban egy 5 km<sup>2</sup>-es területről szintvonaltervet készíteni, viszont a módszere annyira lassú volt és körülményes, hogy a gyakorlati fotogrammetria esetében szóba se jöhetett a használata. A korszakban a legnagyobb problémát az okozta, hogy meghatározzák a lemezek elhajlását és fordulását a léggömbön, az erre a célra kifejlesztett készülékek pedig, amik ezeknek a változását voltak hivatottak regisztrálni csak megközelítő adatokkal szolgáltak, emiatt teljesen alkalmatlanok voltak pontos topográfiai feladatok ellátására (Uo.). *Scheimpflug* egy teljesen egyedülálló módon közelítette meg a légifelvételek alapján a domborzat megszerkesztését, és erről a módszerről tartott előadást a bécsi tudományos akadémián is 1906-ban. Ennek a módszernek a következők voltak az alapvetései:

a) Lefotózzuk a vizsgálni kívánt terepet valamilyen légi járműből, ügyelve arra, hogy egy terepszakasz legalább kettő, de lehetőleg több pontból legyen felvéve , mert a terep plasztikájának a megítélése és a szintvonalak felszerkesztése egy sztereokomparátorban fog megtörténni mint a későbbi pontokban látjuk majd.

b) Fotoperspektográf segítségével geodéziailag orientáljuk, majd áttranszformáljuk vízszintes madártávlati képpé.

c) A már korábban megemlített sztereokomparátor segítségével, a fotoperspektográf által készített képeket szintvonalakkal látjuk el.

d) Mivel a mérőkamerához közelebb eső tereppontok nagyobb méretarányban lesznek lefotózva, mint a tőle távolabb esők, ezért egy vízszintes síkra transzformált távlati kép nem lesz elegendő ahhoz, hogy megkapjuk a terep ortogonális vetületét.

Az első világháború merőben más harcmodorra kényszerítette a résztvevő feleket. Az addig elért technikai fejlődés miatt a háború során eleddig soha nem látott nagyságú arcvonalak alakultak ki, az állásharcok váltak jellemzővé. Az eddig használt katonai felderítési technikák éppen emiatt már nem vezethettek eredményre, mivel a rögzített frontokon keresztül a földi felderítésnek az átjutása sokkal nehezebbé, veszélyesebbé vált, emiatt kellett új felderítési technikákat bevezetni. Ebben az időben, mikor megjelentek a merev szárnyú repülőgépek, kezdték el felismerni a légi fotogrammetria harcászatban megjelenő hatalmas lehetőségeit ( Uo.).

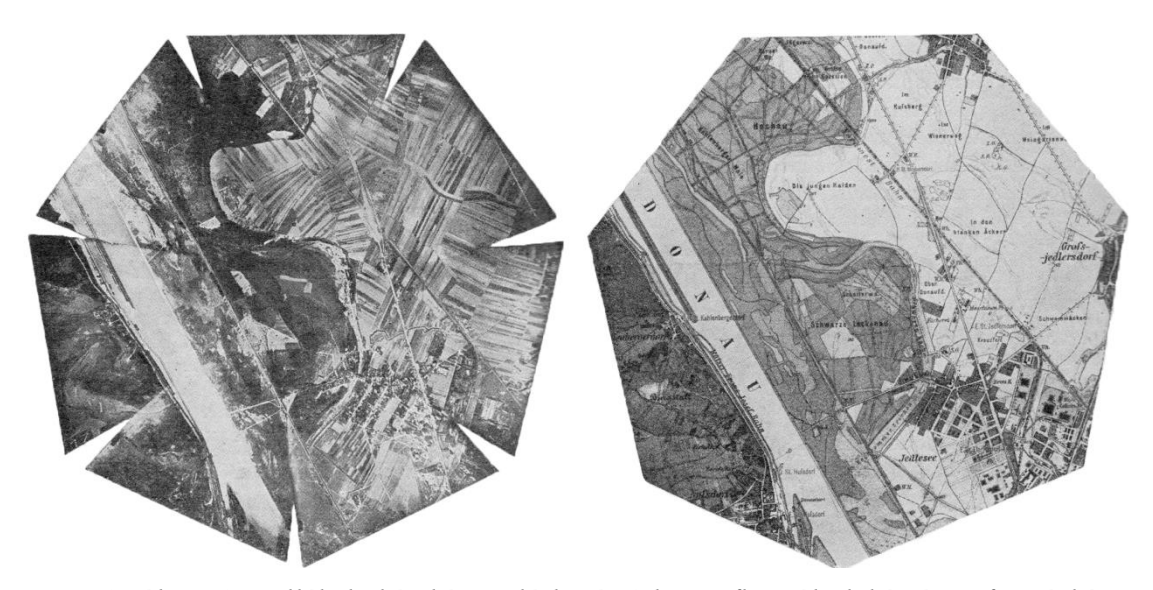

*1. ábra A mellékelt két képen látható Scheimpflug által készített fototérkép (balra) és mellette látható ugyanarról a terepszakaszról készült, rendes topográfiai eljárással készült térkép (jobbra) , hogy szemléltetni lehessen a két eljárás közti különbséget. (forrás: Fotogrammétria II.rész, Légi Fotogrammétria, Kurtz S. 1929)*

Egyik legfőbb oka a légi felderítés, és fotózás elterjedésének indítéka az, hogy az álló frontokon kialakuló labirintus szerű lövészárok rendszerek, illetve telepített földi egységek számát az adott pillanatban hűen tudja vissza adni, valamint a korábbi felderítési adatokat összehasonlítva következtetni lehet a várható csapatmozgásokra, mozgósításokra. Mindazonáltal a légi felderítőknek is nehéz dolguk volt, mivel a földi légvédelmi lövegek egyre magasabbra kényszerítették a felderítést végző gépeket, ebből kifolyólag pedig folyamatosan fejleszteni kellett a felvevő készülékek felbontási képességét, valamit sorozatos problémák merültek fel, minthogy ha túl magasra mentek a felderítés során a felhők kitakarhatták a megfigyelt területet, illetve a párafoltok miatt életlen, elmosódott képeket kaptak eredményül. Ezen okok egyik eredménye lett többek között, hogy a felvevőgépek gyújtópontját sorra növelték 30,50,70 sőt akár 120 mm-re is. Így a repülő fedélzetén utazó katonák kézben tartott kameráinak a helyét átvették a repülő aljzati nyílásába szerelt, függőleges kameratengelyű készülékek. Ezek a kamerák sorozatos felvételre berendezett típusokkal is jelen voltak, amelyekkel a katonailag fontos terepszakaszok 2-3 km szélességben és több kilométer hosszúságban megszakítás nélkül voltak lefényképezhetők. (2.ábra).

A sorozatkészítő mérőkamera alatt olyan készüléket értünk, ahol a felvétel filmre vagy lemezre történik és az időközöket úgy lehetett szabályozni, hogy a felvételek legalább 50%-ban fedjék egymást. Az első sorozatos felvétel céljára készült készüléket báró Blais készítette 1911-ben Franciaországban. A sorozatos felvétel során a filmszalagot vagy egy légcsavar vagy pedig egy külön motor hozta mozgásba, és a mozgás mértéke a repülő sebességétől függött. A felderítések során a katonai vezetők egy másik hatalmas előnyére is ráismertek a részletes, pontos légifotók esetében, mégpedig arra hogy ezek a fotók tökéletes alapanyagul szolgálhattak a topográfiai térképek reambulálására, valamint új térképek készítésére is alkalmasak voltak.

A háború során a központi hatalmak által felhasznált mérőkamerákat Németországban és Ausztriában készítették. Ezeknek a cégeknek egyik legnagyobb feladata az volt mind az álló tengelyű és mind a ferdetengelyű kamerák esetében, hogy ismert legyen a kamerában lévő felvevő lemez elfordulásának és dőlésének mértéke ( Uo.).

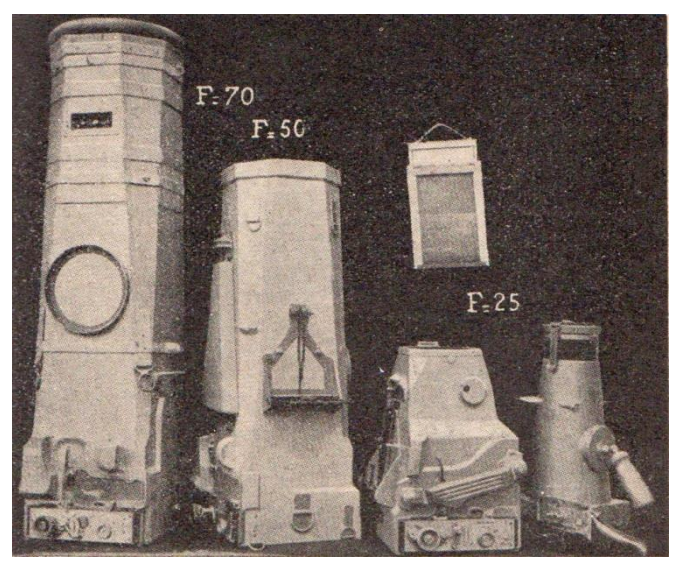

*2. ábra A központi hatalmak által használt eltérő fókusztávolságú kamerák (forrás: Fotogrammétria II.rész, Légi Fotogrammétria, Kurtz S. 1929)*

Ezeket a problémákat a gyártó cégek inga vagy libella alkalmazásával hidalták át, amelynek állása egy fokbeosztással ellátott quadránson leolvasható legyen. Itt kétféle megoldással találkozhatunk, az egyik megoldás esetében a libella állását az exponálás pillanatában egyből felfotografálták, vagy pedig egy külön erre a célra készített berendezésben tárolódtak az adatok. Sok esetben ezeken az adatokon kívül a tárgylencse gyújtótávolsága is felkerült a képre. Fontos azonban megjegyezni, hogy az elfordulásra és hajlásra vonatkozóan csak közelíthető adatokat tudtak mérni, mert a repülőgép gyorsulása és lassulása is hatással volt a libellák mozgására, amit nem tudtak megszüntetni. Az antant által használt készülékeket főképp Franciaországban és Olaszországban gyártották. A franciák az elfordulás nagyságának meghatározásához *Jardinet* mintájára a higanyszintet alkalmazták (Uo).

1923-ban Bauersfeld megoldotta a földi felvételek kiértékelési elveinek átültetését a légi felvételekre, mégpedig a Stereoplanigraph megalkotásával. Ezt követően világszerte azok nagynevű gyárak, melyeknek ez volt a profilja, sorra kezdték el kifejleszteni illetve továbbfejleszteni az egyre jobb minőségű és pontosságú optikaimechanikai kiértékelő műszereket. Ezzel párhuzamosan tudósok dolgoztak azon, hogy kidolgozhassák az általános célú, és nem mellékesen gazdaságos felhasználását ezen optikai-mechanikai műszereknek. A számítógép megjelenése majd egyre nagyobb kapacitása és számítási képessége miatt nagyon hamar, hatalmas változásokat indított el mind a fotogrammetria területén mind pedig a kartográfia fejlődését is hihetetlen mód előmozdította. Már az 1950-es években megjelent az analitikus fotogrammetria mint új tudományág, majd ugyanekkor a légiháromszögelés is elterjed a szakmában. Ennek az volt az oka, hogy a légiháromszögelés nagyon nagy mértékben függetlenítette a fotogrammetriát a terepi alappontok meghatározásától. Az amerikai R.K. Bean volt az, aki 1955-ben megoldotta a légifényképekből való rutinszerű előállítását az otofotóknak. A technika rohamos fejlődésének köszönhetően a képkiértékelésekkel járó feladatok egyre nagyobb része vált automatizálhatóvá, számítógép által elvégezhetővé (Karl Kraus, 1994.).

Napjainkra a fejlett technológiának köszönhetően töredék idő alatt nagyságrendekkel nagyobb mennyiségű képet lehet kiértékelni A második világháborúban megjelent, az 1970-es években tökéletesített multispektrális, valamint a nyolcvanas évektől használt hiperspektrális kameráknak köszönhetően pedig olyan információ tartalmú ortofotók állnak rendelkezésünkre, amelyek információtartalmát sok más tudományterületen is hasznosítani tudnak.

#### <span id="page-8-0"></span>**3. Digitális fotogrammetria**

A digitális fotogrammetria jelentős előrelépést jelentett a fotogrammetria történetében. A korábbi, analóg technikákkal készült légifotók előhívása, mozaikolása és bármilyen jellegű feldolgozása, hosszú és sok esetben több különböző gépet igénylő eljárás volt. Mindezek ellenére a képek információtartalma arra korlátozódott, amit az adott fényképen megjelenítettünk, és egy rosszabb életlen kép teljesen használhatatlan volt komolyabb feladatok elvégzésére. A következő lépést a számítógépek megjelenése és a digitalizálási módszerek elterjedése jelentette. Ettől a ponttól fogva a digitalizált légifotók további feldolgozása könnyebbé, és gyorsabbá vált. A szakemberek nem csak a saját szemükre hagyatkozva nyerhettek ki információkat egy egyszerű előhívott légifotóról hanem megjelent a számítógép mint hatalmas segítség is. A nagymértékben megnövekedett adattovábbítási és tárolási lehetőségek miatt a korábbi, képfeldolgozásban alkalmazott módszereket tökélyre emelte. Lehetőség nyílt a teljesen pontos mozaikolási és transzformációs feladatok elvégzésére, és ezeknek a lehetőségeknek hála a képkiértékelések nagyfokú automatizálása vált lehetővé. A digitális fotogrammetria alapjai nem különböznek a korábbi, analóg fotogrammetriai eljárások szabályaitól, törvényszerűségeitől. Továbbra is ugyanazokat a szempontokat kell figyelembe venni a felvételek további feldolgozásánál mindössze a lehetőségeink száma ugrott meg hihetetlenül.

Napjainkra teljesen általánossá vált, hogy a légifotókat elkészítésük során digitális kamerával készítik, így már a felvétel pillanatában sokkal komolyabb információ mennyiséggel rendelkeznek a felvételek mint a korábbi analóg megoldások. A külön erre a célra kifejlesztett digitális fényképezőgépek sok esetben rendelkeznek belső tájékozással, amely jelentősen megkönnyíti a későbbi ortorektifikációs munkákat, mert a kamera tudja önmagáról mindazon fontos információkat, amelyeket korábban külön fel kellett jegyezni majd azok figyelembevételével ortorektifikálni a felvételeket. Napjainkban viszont a kamera belső tájékozásának hála sokkal pontosabb adataink lesznek a kamera irányáról, dőlésszögéről, átlagos repülési magasságról, fókusztávolságról stb.

A mai digitális kamerák egy rendkívül fontos tulajdonsága hogy képesek multi-, illetve hiperspektrális felvételek készítésére. Az ilyen felvételek elkészítéséhez a kamera mellet szükség van érzékelőkre, amelyek észlelik az elektromágneses hullámokat. Követelmény a multi-, illetve hiperspektrális felvételek készítésére alkalmas kamerarendszereknél, hogy különböző érzékelők által készített felvételek adott pixelei átfedésben legyenek, pontosan megfeleltethetők legyenek. Erre azért van szükség, mert a felvételek kiértékelése során a különböző csatornákon mért értékek egybevetésével történik az elemzés. A multispektrális felvételek esetében 4 vagy annál több elkülönített csatornáról beszélünk, míg a hiperspektrális felvételeknél ennél lényegesen többről van szó. A hiperspektrális képalkotás definíciója: "azt az adatgyűjtési technikát, amikor (a felszínről) több száz (csatornán) regisztrált képet gyűjtünk egymással érintkező, spektrális sávban, úgy, hogy minden pixel radiancia spektrumát tudjuk  $levezetni.<sup>1</sup>$  Ennek a definíciónak a lényege nem az, hogy több száz csatornát különböztetünk meg egymástól, hanem az, hogy az egymással érintkező csatornák hullámhossz intervallumokat hoznak létre (RS&GIS - 2011 / 1).

 $\overline{a}$ 

<sup>&</sup>lt;sup>1</sup> <http://rsgis.hu/index.php/legi-taverzekeles/hiperspektralis-technologia> honlapon Dr. Kardeván Péter idézi [1] Alexander F.H. Goetz, Gregg Vane, Jerry E. Solomon and Barrett N. Rock: Imaging Spectrometry for Earth Remote Sensing, Science 7 June 1985, Vol. 228 no. 4704 pp. 1147-1153.

# <span id="page-10-0"></span>**4. Terepi mérés leírása, alkalmazott műszer illetve rendszer bemutatása, felvett pontok feldolgozása**

#### <span id="page-10-1"></span>**4.1 Terepi mérés leírása**

A szakdolgozathoz készített terepi felmérés során több szempontot is figyelembe kellett venni. Ahhoz hogy a kívánt pontosságot a mérés során elérhessük szükséges volt olyan pontok koordinátáinak a felvétele melyek a rendelkezésre álló légifotókon pontosan kivehetőek voltak, így az ortorektifikáció előkészítő fázisában azok pontosan megadhatók. Méréstechnikai okokból a felmért pontok nem épületek és nagyobb tereptárgyak sarkaira vonatkoznak, hanem lámpaoszlopok, tűzcsapok, útburkolati jelek, kövek, szegélyek és egyéb területek jól kivehető sarokpontjai, járdák kereszteződésének sarkai. Ezek azért jó viszonyítási pontok, mert diszkrét pontra mutatnak, pontosan lemérhetők illetve nem kell tartani attól, hogy a mérés pontatlan lesz mint például épületsarkok esetében a jel visszaverődése vagy pedig a műholdak leárnyékolására, amelyek nagyobb épületek sarokpontjainak felmérése során gyakorta előfordul.

Bár képenként három kapcsolópont és egy ellenőrzőpont elég lenne, a célom az volt, hogy minél több pontot felmérjek a felvétel pontosságának ellenőrizhetősége érdekében. így a lehető legpontosabbá tehetjük a készülő ortofotókat, és ellenőrizhetjük azok abszolút pontosságát.

Ezen okok figyelembevételével került sor az egyetemi tömbnek és környékének felmérésére, melynek során több mint 500 pontot sikerült felmérni.

#### **4.2 A felméréshez használt GNSS rendszer bemutatása**

A földi navigálást forradalmasította az űrtechnika felhasználása, műholdakkal való helymeghatározás bevezetése. Mindazonáltal a légköri jelenségek miatt az egyszerű műholdas meghatározás nem elég pontos ahhoz, hogy fontos, akár szubcentiméteres méréseket végezhessünk. Ennek egyik legnagyobb okozója a légkör, amely időjárástól függően akadályozhatja a pontos méréseket, valamint a domborzatnak is fontos szerepe van, mert sokszor a GPS készülék nem lát elég műholdat ahhoz, hogy pontos helymeghatározást végezhessen. A hobby GPS készülékek működésük során egyszerű, műholdas helymeghatározással dolgoznak, melyeknek sok esetben a legpontosabb mérési eredménye is csak néhány méter körüli pontosságú.

Ahhoz hogy hatékonyan és centiméteres pontossággal tudjunk mérni szükségünk van földi kiegészítő rendszerekre. Ezeknek a földi kiegészítő rendszereknek a létesítéséről az adott országoknak (ahol erre igény van) saját maguknak kell gondoskodnia, ami rendkívül költséges. Ezt a feladatot itthon a Földmérési és Távérzékelési Intézet végzi.

"Az állami földmérés keretében a Földmérési és Távérzékelési Intézet 2000-től kezdve fejleszti a hazai országos földi GNSS kiegészítő rendszert. A konkrét megvalósítást a FÖMI Kozmikus Geodéziai Obszervatóriumának GNSS Szolgáltató Központja (GSzK) végzi. A fejlesztés célja egy olyan országos aktív GNSS hálózat és a ráépülő szolgáltatások kiépítése, amelyre támaszkodva valós időben is lehetővé válik a geodéziai pontosságú helymeghatározás.

A rendszer alapja az aktív GNSS hálózat, amelyet folyamatosan üzemelő, a GSzKval állandó kapcsolatban álló, referencia állomások alkotnak. A GNSS infrastruktúra pontossága és megbízhatósága a referencia állomások sűrűségének a függvénye. A jelenlegi technológiai szinten a cm pontos szolgáltatáshoz 60-70 km-ként kell felállítani egy referenciaállomást. Magyarországon tehát mintegy 30 permanens állomás felállítása szükséges. A referencia állomásokat olyan helyre kell telepíteni, ahol kiválóak a műholdas megfigyelés feltételei, van számítógépes hálózat, folyamatos tápellátás, és a berendezés biztonságos üzemeltetése is megoldott.

Az aktív GNSS hálózat állomásainak mérései másodpercenként jutnak a GSzK-ba, ahol az adatokat ellenőrzik, feldolgozzák, differenciális korrekciókat határoznak meg és juttatják el azokat a felhasználókhoz. A valós idejű korrekciók mellett utólagos feldolgozáshoz RINEX formátumú adatokat is szolgáltatnak. Mérföldkövet jelentett a 2007 március 1-től használható virtuális RINEX adatszolgáltatás, mert ettől kezdve az egyfrekvenciás vevők is használhatják a rendszert az ország egész területén.

A valósidejű korrekciók két szintjét különböztetjük meg: az egyedi referencia állomások észlelési adataiból meghatározott egyedi, illetve az összes állomásról, valamennyi holdra (GPS és GLONASS) végzett észlelések együttes kezelésével számított ún. hálózati korrekciókat. Míg az egyedi korrekciók az adott állomástól távolodva egyre nagyobb hibával terheltek, addig a hálózati korrekcióval azt az egész területen homogén pontosság érhető el (hálózati RTK). A lehetőségek közül a felhasználó dönti el, hogy számára melyik megoldás a legmegfelelőbb.

A technológia kezdeti fő korlátozó tényezője a korrekciók valós idejű eljuttatása volt a terepen dolgozó felhasználókhoz. Kezdetben ez kizárólag rádiós úton volt lehetséges, kiépítésének azonban tetemes költségvonzata lett volna (Németországban például még a GPRS megjelenése előtt, több mint 200 állomás felállításával 2 m hullámhosszúságú rádiójeleket sugározva fedték le az országot) A hazai megoldást a GSM rendszerek GPRS szolgáltatásának gyors kiépülése tette lehetővé, tálcán nyújtva a kész adattovábbító infrastruktúrát. A német BKG-ban kifejlesztett NTRIP eljárással a korrekciókat az interneten keresztül párhuzamosan szinte tetszőleges számú felhasználó elérheti. Felismerve a páratlan lehetőséget, ezt a módszert Európában az elsők között alkalmaztuk az országos rendszer kiépítésére. Időközben az NTRIP nemzetközi szabvány lett."<sup>2</sup>

#### <span id="page-11-0"></span>**4.3 A felméréshez használt műszer bemutatása**

# <span id="page-11-1"></span>**4.3.1 Spectra Precision EPOCH® 35 GNSS rendszer**

A terepi mérés során használt eszköz a Spectra Precision cég EPOCH<sup>®</sup> 35 GNSS rendszer volt. Ez egy centiméteres pontosságú mérésekre képes, GPS és GLONASS jelek vételére alkalmas kétfrekvenciás vevő, amely egy 2 m-es kevlár boton helyezkedik  $e^{3}$ .

 $\ddot{\phantom{a}}$ 

 $2 \frac{\text{http://www.gnssnet.hu/altalanos.php}}{2}$  $2 \frac{\text{http://www.gnssnet.hu/altalanos.php}}{2}$  $2 \frac{\text{http://www.gnssnet.hu/altalanos.php}}{2}$ 

<sup>&</sup>lt;sup>3</sup> [http://www.geotools.hu/data/termek/csatoltfajl/215/EPOCH%2035\\_HU.pdf](http://www.geotools.hu/data/termek/csatoltfajl/215/EPOCH%2035_HU.pdf)

Ahhoz, hogy a vevőt megfelelően működtetni és irányítani tudjuk szükség van egy vezérlő egységre is, amelyet a rovert tartó kevlár rúdra erősítünk fel. Ennek az irányító egységnek a segítségével tudjuk üzembe helyezni a mérő rendszerünk, és megadni minden olyan fontos attribútum adatot, amelyek nélkülözhetetlenek a pontos méréshez. Szükséges megadnunk, hogy milyen vetületi rendszerben kívánunk mérni, megadhatjuk, hogy csak pontmérést végzünk vagy nyomvonalkövetésre is szükségünk van, valamint azt is beállíthatjuk, hogy mekkora lehet a maximális hibahatár mértéke attól függően, hogy milyen céllal végezzük a terepi felmérést. Olyan esetekben, amikor szükséges a centiméteres pontosság, előzetesen megadhatjuk azt, hogy például 1,5cm-es hibahatár felett ne lehessen tárolni a pontot.

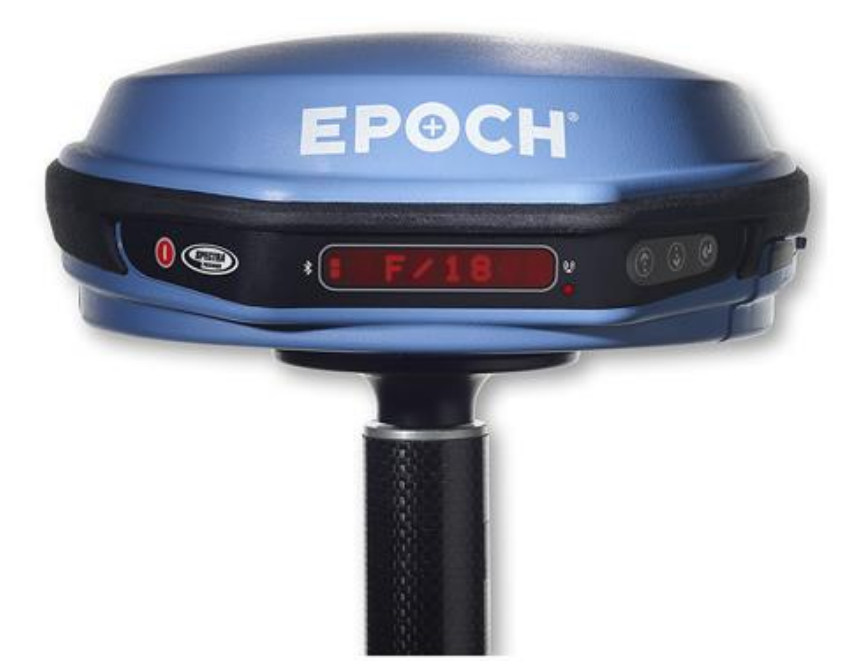

*3. ábra A Spectra Precision cég EPOCH® 35 típusú vevője(forrás: [http://www.soges.ru/assets/images/Tovar/geodez.premniki/GPS%20Spectr](http://www.soges.ru/assets/images/Tovar/geodez.premniki/GPS%20Spectra%20Precision/%20Epoch%2035/Epoch-35.jpg) [a%20Precision/%20Epoch%2035/Epoch-35.jpg](http://www.soges.ru/assets/images/Tovar/geodez.premniki/GPS%20Spectra%20Precision/%20Epoch%2035/Epoch-35.jpg) letöltve:2013 )*

A vevőnek 4 állapotát különböztetjük meg mérés során, a jel erősségétől függően. Ezt az állapotot mind a rover kijelzőjén, mind pedig a kontrolleren folyamatosan figyelemmel kísérhetjük. Ezek az állapotok név szerint a következők:

1. Autonomous: A roveren lévő kijelzőn egy A-t láthatunk az észlelt műholdak száma előtt. Ennél az állapotnál a legnagyobb a mérés pontatlansága, csak több méteres hibákkal tud mérni a műszer, amelynek oka az, hogy ebben az állapotban csak az észlelt műholdak segítségével tud tájékozódni, nem sikerült csatlakoznia a megadott földi bázisponthoz.

2. Base mode: Jele a roveren egy B betű

3. Float solution: Jelen a roveren egy D betű. Ez a megoldás már lényegesen pontosabb mérési eredményekkel szolgál, több műholdat lát, de a mérési pontossága még messze több tíz cm-es hibával rendelkezik. Pontraállás esetében a rendszer nem is engedi elmenteni azokat a pontokat, amiket ebben az állapotban kívánunk felvenni.

4. Fix solution: Jele egy F betű a roveren. Ez a legpontosabb megoldási állapot. Csak ebben az állapotban lehetséges a cm-es vagy a cm alatti pontosságú mérések végrehajtása. Ebben az állapotban elegendő műholdat lát a vevő, sikerült kapcsolódnia a korrekciós adatokat tároló szerverhez illetve az utólagosan pontosított eredményeket is sikeresen megkapja a vevőnk (Uo.).

### **4.3.2 Kontroller bemutatás**

<span id="page-13-0"></span>A terepi mérések során felhasznált kontroller a Nomad Data Collector névre hallgató kézi számítógép volt, amelynek pontos megnevezése Nomad 800B 128/512 Gray BT. Ezen a kézi számítógépen a Windows Phone 6-os verziója fut. A mérést megelőzően a rovert és a kontrollert össze kell kapcsolnunk, hogy folyamatos adatkapcsolat legyen lehetséges a betárcsázott bázisszerver, illetve a mérésre használt készülékünk között. Így a felvett pontok koordinátáit tudjuk folyamatosan utófeldolgozással pontosítani. Ehhez a kapcsolathoz mobilnet szükséges, így minden ilyen készülékben találunk egy SIM kártyát<sup>4</sup>.

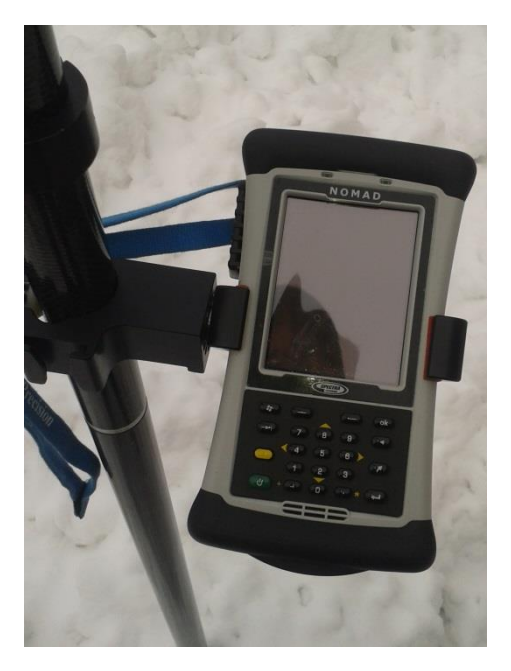

*4. ábra Nomad 800B 128/512 Gray BT használat közben (a dolgozatban forrásmegjelölés nélküli képek saját készítésűek.)*

A 16 bites színmélységű, érintő képernyővel és 800 MHz-es processzorral rendelkező készülékre lehetőség van "*3rd party application*" telepítésére, így

 $\ddot{\phantom{a}}$ 

<sup>&</sup>lt;sup>4</sup> [http://trl.trimble.com/docushare/dsweb/Get/Document-](http://trl.trimble.com/docushare/dsweb/Get/Document-472932/Nomad_Specs_2009_JAN.pdf)

[<sup>472932/</sup>Nomad\\_Specs\\_2009\\_JAN.pdf](http://trl.trimble.com/docushare/dsweb/Get/Document-472932/Nomad_Specs_2009_JAN.pdf) (letöltve: 2013)

tökéletesen lehet alkalmazni rajta a nyílt forráskódú, ingyenes, azonos célú szoftvereket is (Uo.).

A készülék el van látva több különböző csatlakozóval, amelyek segítségével csatlakoztatható számítógépekhez, amelyeken elvégezhetők a mérés további feldolgozása. Ezek a csatlakozók magukba foglalják a 2.0-ás USB csatlakozót, soros portos csatlakozót, továbbá beépített vezeték nélküli kapcsolattal is el van látva. Abban az esetben, ha a kontrollerhez nincs rover vevő csatlakoztatva, a mérési pontossága 3-5 méteres HRMS korrekció használatával (Uo).

Mind a kapcsolódást, a koordináták küldését és fogadását az utófeldolgozáshoz, valamint rögzítését egy külön, erre a célra fejlesztett szoftver segítségével végezhetjük el. A Survey Pro program segítségével több projekt is készíthető egyazon készülékkel, a szoftver elindításakor kell kiválasztanunk hogy új projektet kívánunk kezdeni vagy egy korábbi munkát kívánunk folytatni.

# <span id="page-14-0"></span>**4.4 A felmért pontok feldolgozása, illesztőpontok elhelyezése, ortorektifikáció**

### <span id="page-14-1"></span>**4.4.1 A felmért pontok feldolgozása**

A felmért pontokat különböző módon lehet kinyerni a készülékből. Egyik legkézenfekvőbb megoldás egy .txt fájlba való exportálás, amit utána könnyen át lehet tölteni a számítógépre további feldolgozásra.

| g              |                      |                | szabopetterdiploma 20130313 - Jegyzettömb |                |                   |  | ▭ |              |
|----------------|----------------------|----------------|-------------------------------------------|----------------|-------------------|--|---|--------------|
| Fajl           | Szerkesztés Formátum | Nézet Súgó     |                                           |                |                   |  |   |              |
| Név            | $\mathsf{x}$<br>Y    | Z<br>Leírás    |                                           |                |                   |  |   |              |
| $\mathbf{1}$   | 651161.602742        | 236689.487929  | 104.905526                                |                | eszaki, lampa1,d  |  |   |              |
| $\overline{2}$ | 651158.663339        | 236704.540936  | 105.089060                                |                | eszaki, lampa2d   |  |   |              |
| 3              | 651155.332285        | 236720.207580  | 104.968401                                |                | eszaki, lampa3d   |  |   |              |
| 4              | 651150.572794        | 236744.386143  | 104.993474                                |                | eszaki, lampa4d   |  |   |              |
| 5              | 651147, 365324       | 236759.509154  | 104,877262                                |                | eszaki, lampa5d   |  |   |              |
| 6              | 651144.202235        | 236775.270899  | 104.910669                                |                | eszaki, lampa6d   |  |   |              |
| $\overline{7}$ | 651136.247364        | 236790.098435  | 104.989478                                |                | eszaki, lampa7d   |  |   |              |
| 8              | 651133.093194        | 236805.709696  | 104.685920                                |                | eszaki, lampa8d   |  |   |              |
| 9              | 651130.757348        | 236817.022125  | 104.684434                                | eszaki, kamera |                   |  |   |              |
| 10             | 651131.598528        | 236827.442091  | 104.362192                                |                | eszaki, tuzcsap   |  |   |              |
| 11             | 651130.381282        | 236845.080163  | 104.292099                                |                | eszaki, bringala  |  |   |              |
| 12             | 651098.396056        | 236756.784830  | 146.726721                                |                |                   |  |   |              |
| 13             | 651118.027194        | 236838.311364  | 104,402979                                |                | eszaki, behajtan  |  |   |              |
| 14             | 651126.909943        | 236848.328746  | 104, 172719                               |                | eszaki, elsobseg  |  |   |              |
| 15             | 651093.323533        | 236831.814818  | 104.230663                                |                | eszaki, melyg, ta |  |   |              |
| 16             | 651114.920807        | 236854.131058  | 104.376583                                |                | eszaki, nagylam1  |  |   |              |
| 17             | 651126.257117        | 236865, 103935 | 104.273037                                |                | eszaki, nagylam2  |  |   |              |
|                |                      |                |                                           |                |                   |  |   | $\checkmark$ |
|                |                      |                |                                           |                |                   |  |   | >            |

*5. ábra Az exportált mérési pontok egy .txt fájlban*

A kiexportált fájl (6. ábra) több fontos adatot is tartalmaz a további feldolgozás elősegítésére. A fájl tartalma öt oszlopra van felosztva, amelyek adatai a fejlécben

vannak megadva. Az első oszlop a mért pontok neve, jelen esetben a sorszámuk áll itt. A következő három oszlopban az X, Y és Z koordináták adatait láthatjuk méterben megadva, hat tizdesjegyig. Az utolsó oszlop pedig leírásokat tartalmaz, amelyeket minden egyes pontfelvételnél megadhatunk az attributumadatok opciónál. Így az adott pontokat pontosabban be tudjuk határolni a későbbi feldolgozás során.

Az exportált .txt fájl a következő lépésben könnyedén beolvastatható a Global Mapper nevű programmal, amelyben miután kiválasztottuk a használni kívánt koordináta rendszert, megadtuk a beolvasandó fájl pontos tulajdonságait, a program képes lesz beolvasni azokat, majd megjeleníteni.

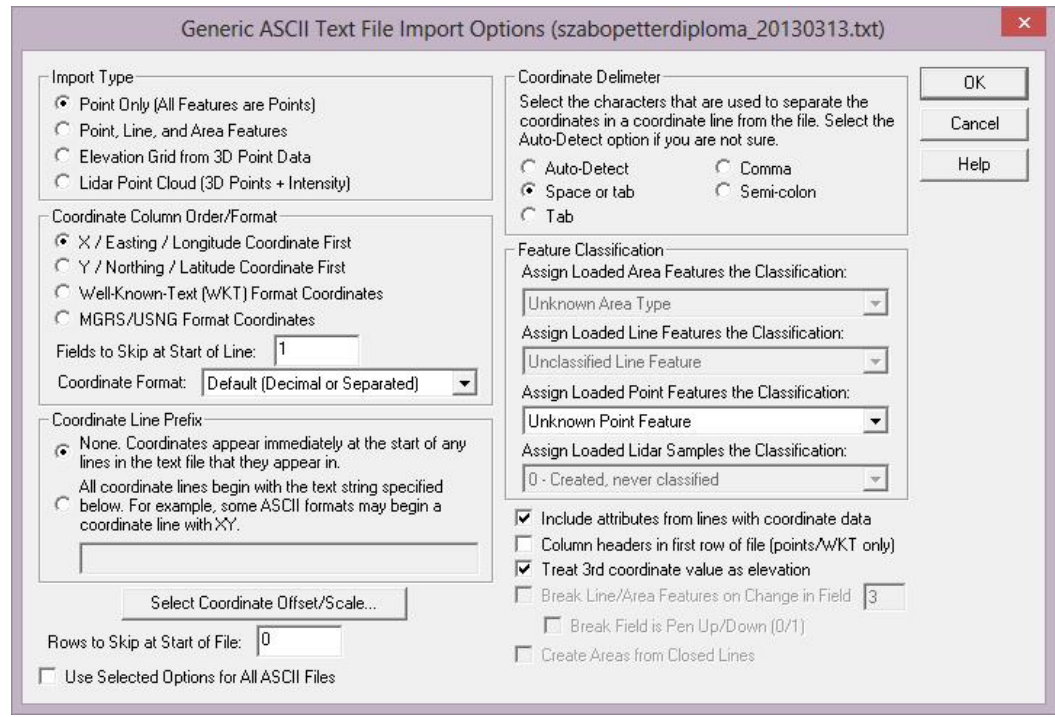

*6. ábra A koordinátákat tartalmazó fájl beolvasása előtti beállítások*

A koordináták beolvasása előtt meg kell adnunk hogy milyen jellegű adatokat kívánunk importálni a szoftverbe (7. ábra). Ezek lehetnek az egyszerű ponttól kezdve akár három dimenziós LIDAR pontfelhő is. Továbbá fontos beállítani, hogy a fájlban milyen sorrendben milyen koordinátákat talál a szoftver. Itt állítható be az is, hogy a nyers fájlt honnan kezdje el beolvasni az alkalmazásunk. Jelen nyers fájl esetében szükséges megadnunk a programnak, hogy az első oszlopot átugorva kezdje el beolvasni az adatokat, lévén az első oszlopban csak a neveket találjuk, emiatt a megjelenített kép hatalmas torzulásokat szenved el, pontatlan lesz. Továbbá meg kell adnunk, hogy milyen elválasztási módszer van alkalmazva a .txt fájlunkban. Szükséges beállítani, hogy a szoftver a harmadik oszlopban található koordinátákat Z, azaz magassági koordinátákként számolja. Valamint fontos beállítani azt az opciót is, hogy a

koordinátákkal egy sorban lévő adatokat további, attribútum adatokként kezelve olvassa be. Végül meg kell adnunk, hogy milyen vetületben akarjuk ezt megjeleníteni (6. ábra).

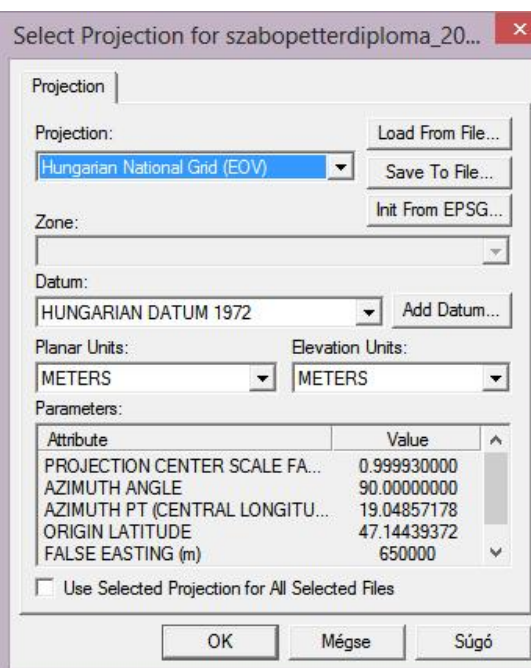

*7. ábra A szükséges vetület és dátum megadása*

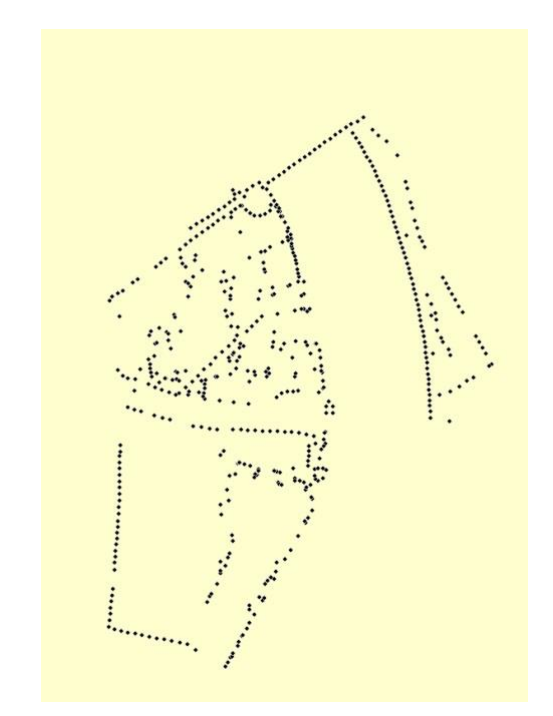

*8.ábra A helyesen megadott beállítások után megjelenített mérési pontok.*

A helyes beállítások után megkapjuk a mérési pontok pontos megjelenítését (9. ábra). Ezt követően a mérési pontok kordinátái, illetve azok helyzete könnyedén leolvasható. A pontok további pontos beazonosítását elősegítendő, a szoftveren belüli lehetőség hogy ingyenes, georeferált térképet tölthessünk be, a már beimportált adataink mellé, így a megfelelő felbontású térképek segtségével pontosan azonosíthatjuk a mérések helyszíneit, bár figyelnünk kell arra, hogy ezek a műholdfelvételek geometriai értelemben nem olyan pontosak, mint a mért pontjaink, vagy az akár mérnöki céloknak is megfelelő készülő ortofotók. A következő lépésben ezeket az információkat felhasználva, az Intergraph cég ERDAS szoftverében már el tudjuk helyezni a szükséges illesztőpontokat.

### **4.4.2 Az illesztő pontok elhelyezése, szoftver ismertetése**

<span id="page-16-0"></span>Az ortofotók elkészítésehez az Intergraph® cég ERDAS IMAGINE nevű szoftver részét képező LPS alkalmazást használtam. Az ERDAS IMAGINE egy térinformatikai szoftver, amely képes az adatok feldolgozására, elemzésére, távérzékelési és GIS feladatok ellátására. Ezzel a szoftverrel lehetőség van sík-, illetve térfotogrammetriai képfeldolgozásra, ortofotók összemozaikolására így nagyobb területről kapható ortofotó térkép előállítására, illetve felszínborítottság osztályozására is alkalmas. Természetesen tartalmazza azokat a funkciókat is amiket a mai, térképészet illetve térinformatika területén használt számítógépek képesek kihasználni így 3D-s domborzatmodellek, térkép minőségű kompozíciók készítése is megoldott<sup>5</sup>.

Ennek a szoftvernek egy beépülő modulja az LPS nevű szoftver. Ez egy külön a térfotogrammetriai feladatok elvégzésére szolgáló szoftver. Egy olyan, kiforrott, több korábbi szoftver egységesítésével készült szoftver, amelynek köszönhetően olyan feladatok végezhetők el amelyek elvégzéséhez korábban több különböző szoftvert kellett használni. Ennek egyik legnagyobb szakmai előnye az, hogy ezzel kiküszöbölhetőek a gyakran komoly problémát okozó kompatibilitási problémák, amelyek a programonként alkalmazott eltérő kiterjesztések okozhatnak. Az ERDAS és ezzel az LPS is az Intergraph® fájlformátumát az .IMG kiterjesztésű fájlokat használja alapértelmezésben, de természetesen sok más, a térinformatikában használt fájlformátumot is képes kezelni. Szerencsére a szoftver használata során előállított munkák exportálhatók, illetve menthetők olyan formátumokba is, amelyeket más térinformatikai vagy grafikai szoftverrel is meg tudunk nyitni, dolgozhatunk vele

A szoftver használata több lépésből áll. Ahhoz, hogy az egyszerű légifotókból kiindulva eredményként ortorektifikált fotókat, majd a későbbiekben az előzőleg ortorektifikált képek felhasználásával készült, mozaikolt ortofotótérképek kapjunk eredményül.

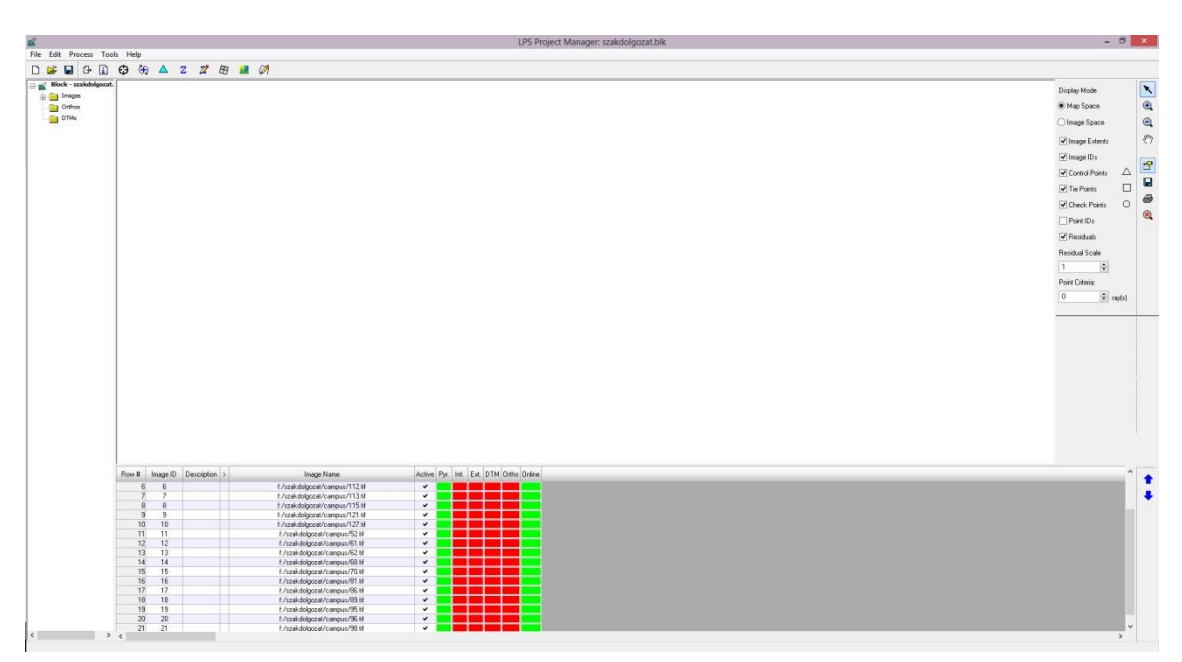

*9. ábra A frissen behívott képek után látható kezelőfelület.*

 $\overline{a}$ <sup>5</sup> <http://geospatial.intergraph.com/products/ERDASIMAGINE/ERDASIMAGINE/Details.aspx> 2013

Első lépésben szükséges elkészíteni a .blk kiterjesztésű projekt fájlt. Kezdő lépésként meg kell adni, hogy milyen kamerával készültek a fotók, milyen vetületet kívánunk használni, az átlagos repülési magasságot, milyen mértékegységeket kívánunk használni a tájékozáshoz. Jelen munkafájlnál a használni kívánt vetületnél egy ismeretlen, méteres vetületet állítottam be. Sajnálatos módon az ERDAS azon kevés térinformatikai szoftverek közé tartozik, amelyek nem tartalmazzák az adatbázisukban az EOV-t. Természetesen ezzel a megoldással, vagy az EOV fájl elkészítésével a probléma könnyen kiküszöbölhető. A bevitt eov koordinátájú kapcsolópontok miatt a leháromszögelés és ortorektifikáció után a felvételek EOV koordinátákat fognak tartalmazni, amit a további felhasználás során azok a térinformatikai valamint térképészeti szoftverek, amelyek adatbázisa tartalmazza az EOV-t könnyedén fel fogják ismerni, hogy ezek melyik vetületi rendszer koordinátái. A fájl elkészítésének utolsó lépésénél importálhatunk külső tájékozási adatokat, amennyiben olyan készülék állt rendelkezésre a felvételek készítése során, amely rendelkezett saját tájékozással. Esetünkben ez így volt, de a mérőkamerából származó tájékozási adatok sajos nem álltak rendelkezésemre.

A behívott légifotóknak szükséges elkészítenünk az úgynevezett piramis rétegeit. Ez a lépés azért szükséges mert az elkészült képpiramisokkal sokkal könnyebben és gyorsabban lehet dolgozni amiatt, mert a program a nagy felbontású képeket sok kisebb felbontású képekre bontja fel, így nem kell megvárni amíg minden ráközelítésnél a szoftver kiszámolja a szükséges információkat. Ennek eredményeként sokkal gyorsabb lesz a ráközelítés illetve a kicsinyítés a képeken a kontroll pontok lerakása során. A belső tájékozási adatok megadása során meg kell adnunk a pixelek x illetve y irányú méreteit micronokban, jelen esetben ezek a méretek egyaránt 6 micron volt mind az x és y irány esetében.

Ezt követően tudjuk elkezdeni az illesztőpontok elhelyezését. A mérések során felvett több mint 500 mérési pont közül a méréseknek csak töredékét, mindössze hatvan mérési pontot használtam fel és helyeztem el a képeken. Ennek legfőbb oka hogy sajnálatos módon az utófeldolgozás ellenére is történtek mérési hibák, valamint a kamerából származó tájékozási adatok nélkül is bőven elegendő képenként három, négy illesztőpont, és én így is hatot vettem fel. (Direkt tájékozás mellett soronként 3 + 1 illesztőpont is elég ugyanennek a pontosságnak az elérésére.)

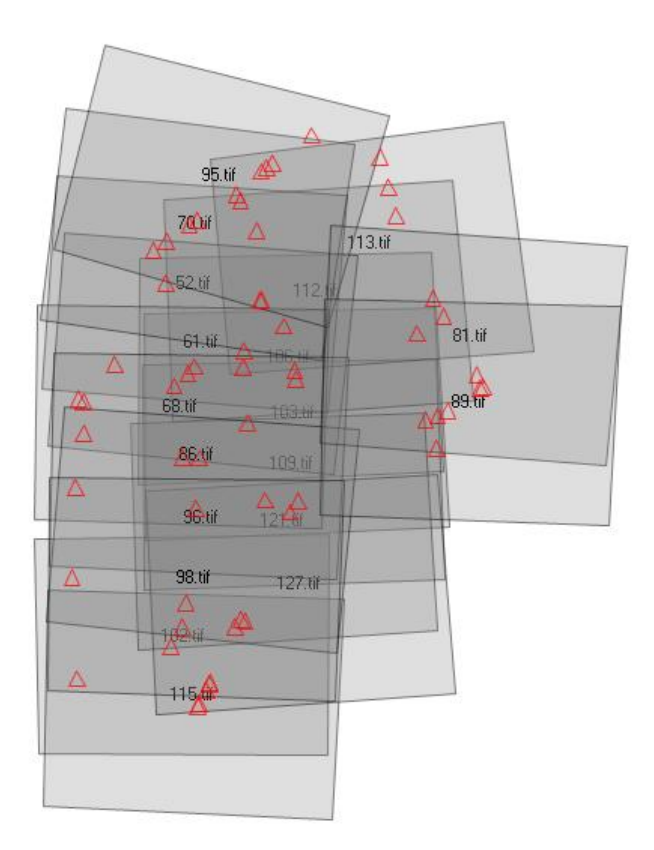

*10. ábra Az elhelyezett illesztőpontok a háromszögelt fotókon*

#### **4.4.3 Domborzatmodell elkészítése, ortorektifikáció**

<span id="page-19-0"></span>A domborzatmodell elkészítése közvetlenül azután lehetséges, hogy elvégeztük az illesztőpontok lerakását minden képre és elvégeztük a háromszögellést. A pontok elhelyezése során nagyon fontos figyelni arra, hogy a képek átfedéseibe tegyünk minél több közös pontot, így a program sokkal pontosabban tudja kiszámolni a szükséges adatokat, sokkal pontosabb adataink lesznek a felszínről is. Ez elengedhetetlen amiatt, hogy az ortorektifikációhoz szükséges domborzatmodellt nekünk kell elkészítenünk, , ha nem áll rendelkezésünkre korábbi felmérésből.

A digitális magasságmodellek (angolul digital elevation modell (DEM) szabályos, az elkészítés során előre megadott méretű rácshálóban tárolja a magassági adatokat. Létrehozása különöző módszerekkel is elvégezhető mint például földi méréssel, fotogrammetriai módszerekkel valamint akár GPS módszerekkel is. DEM létrehozása során két különböző módszer létezik, az egyik során pontosan, szabályos négyzethálós rácspontokban végezzük el a méréseket, vagy pedig a mérési pontok nem szabályosan helyezkednek el, rendszertelenek. Ebben az esetben a használt szoftverek az ismert mérési pontok felhasználásával, interpolációval számítja ki a megadott cellaméretű domborzatmodellben helyezkedő négyzetrácsok csúcsaira eső értékeket.<sup>6</sup>

 $\overline{a}$ 

<sup>&</sup>lt;sup>6</sup> [http://www.agt.bme.hu/tutor\\_h/terinfor/t32b.htm](http://www.agt.bme.hu/tutor_h/terinfor/t32b.htm) (letöltve:2013)

A domborzatmodell előállítása nem bonyolult, viszont szakértelem szükséges ahhoz, hogy egy korrekt, pontos domborzatmodellt tudjunk előállítani ami alapján a későbbiekben elvégezhetjük az ortorektifikációt. Jelen munka során egy DEM fájlra volt szükségünk és több, a program által felkínált beállítást szükséges volt megváltoztatni. A beállítások során megadtam a szoftvernek hogy a beolvasásra váró képekből egy nagy mozaikot állítson elő, ne képenként készítse el a DEM fájlunkat. A legfontosabb beállítás a cellaméret, hogy hány méterenkénti mintavételezés alapján készüljön el a domborzatmodellünk. Jelen esetben 25 m-es cellaméret a megfelelő több okból is. Egyik legfontosabb okunk az, hogy az ennél kisebb cellaméretű domborzatmodell alapján elkészített ortofotók sajnálatos módon eltorzulnak. Ez abból adódik, hogy a felhasznált fotók mennyisége, és a fotók közti átfedés nem elég nagy egy ennyire pontos domborzatmodell alapján készülő végtermék előállítására. Az épületek, főleg a magasabb épületek eltorzulnak, pontatlanok lesznek. A másik említésre méltó beállítás módosítás a Z irányú mintavételezés beállítása. A felajánlott alapértékek sajnos túl nagy skálán mozognak, így a maximum magassági értéket szükséges lecsökkenteni hogy a magasabb, kiugró épületek miatt ne torzuljon a domborzatmodellünk.

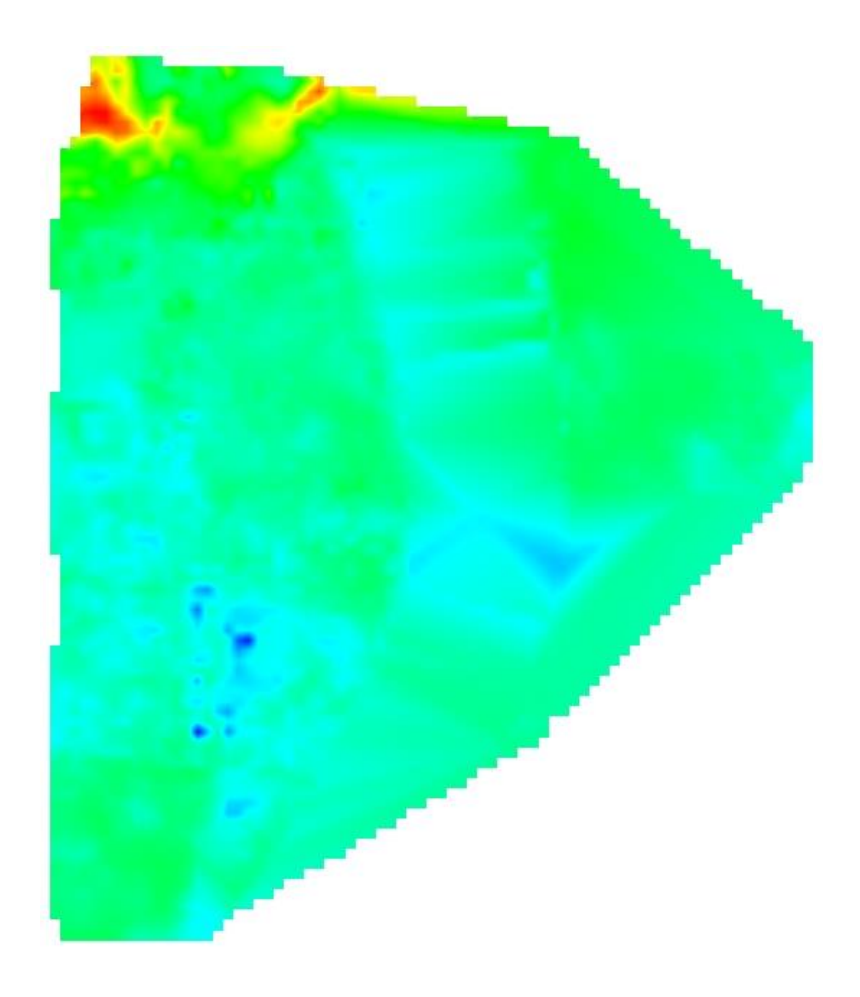

*11. ábra Az elkészített DEM modell*

A kész DEM fájlunkkal már pontosan tudjuk ortorektifikálni a rendelkezésünkre álló, illesztőpontokkal rendelkező és háromszögelt légifotóinkat. Ez a művelet közel teljesen automatizált folyamat, mindössze be kell hívni azokat a fotókat amiket ortorektifikálni kívánunk, megadjuk a folyamathoz szükséges magasságmodell típusát és nevét. Mindezen adatok megadása után a szoftver az összes légifotóból ortofotót készít.

#### <span id="page-21-0"></span>**4.4.4 Az elkészült ortofotó térkép pontossága, tulajdonságai**

Az elkészült, összemozaikolt felvételek eredményeként elkészült a teljes, vizsgálni kívánt területet ábrázoló fotótérképünk. A pontosságot könnyedén ellenőrizhetjük úgy, hogy az elkészült képre benyitjuk Global Mapperbe a már korábban, a terepi mérés során felvett mérési pontjainkat. Ezek után a távolság mérésére szolgáló vonalzó eszközzel megmérjük egy mérési pont távolságát attól ponttól ahol azt a felvételen megtaláljuk. Ez a pontosság akkor mérhető le, ha olyan pontokat vizsgálunk melyek nem voltak felhasználva a kapcsolópontok lerakása során. Ahogy az a mellékelt táblázat is mutatja, a pontok eltérése nagyon változó, nem egységes. Ennek több oka van. Egyrészt a transzformáció során a felvételek minimálisan is, de torzulnak, valamint nagyon fontos megemlíteni hogy ekkora mennyiségű felvett pont esetén figyelembe kell vennünk a mérési hibák lehetőségét.

| Felmérési pont sorszáma | Eltérés mértéke |  |
|-------------------------|-----------------|--|
| 40                      | 20,34 cm        |  |
| 84                      | 152,2 cm        |  |
| 147                     | 31,33 cm        |  |
| 334                     | 57,9 cm         |  |
| 378                     | 81,1 cm         |  |
| 412                     | 38,58 cm        |  |
| 465                     | 62,2 cm         |  |
| 492                     | 14,91 cm        |  |
| 522                     | 28,7 cm         |  |

*12. ábra Véletlenszerűen kiválasztott, az ortorektifikáláshoz nem használt pontok eltérése.*

Az elkészült ortofotók egymáshoz viszonyított pontossága rendkívül jó lett. Ahogy az a mellékelt ábrán is látható (13. ábra) két átfedésben lévő ortofotó pontossága 1 pixelen belüli. Ezt az ellenőrzést szintén a Global Mapperrel tudjuk elvégezni, mégpedig annak a swipe funkciójával. A swipe funkció segítségével kiválaszthatunk egy felvételt, amit egy sárgán megjelenő vonal mentén el tudunk takarni, így ellenőrizni tudjuk az alatta lévő képreggel egymáshoz viszonyított pontosságát.

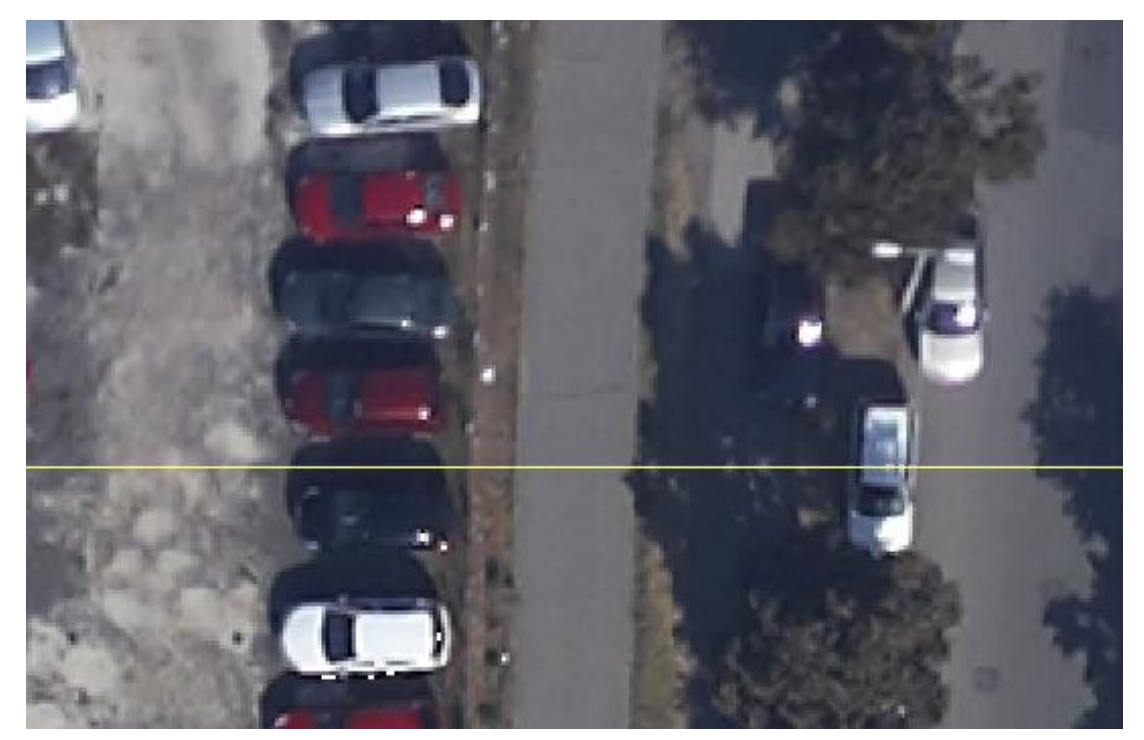

*13.ábra Két, egymást fedő felvétel összehasonlítása a Global Mapper swipe funkciójával.*

<span id="page-22-0"></span>Az elkészült és pontossági szempontból elelnőrzött ortofotók mozaikolását (egységes képi világú ortofotó-térképpé alakítását) és a kameraadatok alapján a spektrális és színkorrekcióit Bakó Gábor végezte el Interspect szoftvercsomag segítségével.

### <span id="page-22-1"></span>**4.5 Az archív felvételek síktrafózása**

Az archív felvételeket a már korábban részletezett eljárással sajnálatos módon nem lehetett elvégezni. Ennek egyik legfőbb oka, hogy az elkészült mozaik két különböző felvétel sor alapján készült, 3 év különbséggel. A campust és környékét ábrázoló felvételsor 1992-ben, a Lágymányosi hídtól délre eső területeket ábrázoló képek pedig 1989-ben készültek el. Ez is kisebb nehézséget okozott, hogy az időben eltérő felvételeken elegendő közös kapcsoló pontokat találjak. A másik nagy probléma a kapcsoló pontok elhelyezése során merült fel. A problémát az okozta, hogy a már meglévő, az Interspekt Kft. által készített, majd általam ortorektifikált felvételek, és az archív felvételek között sajnálatos módon nagyon kevés kapcsolópont volt található. Ezen okok miatt másik módszert kellett választani a felvételek rektifikációjához.

A megoldás ezekre a problémákra a Global Mapper nevű, GIS adatfeldolgozó szoftver volt. Ennek a legkiemelkedőbb tulajdonsága, hogy rengeteg, a térinformatikában használt fájlformátumot képes kezelni. Továbbá képes sok, olyan művelet elvégzésére is, amely alapvetően elvárható egy térinformatikai szoftvertől. Jelen feladat elvégzéséhez a síktrafózást alkalmaztam. Az eljárás folyamán a Global Mapper-be behívott, már korábban ortorektifikált felvételek mellé behívjuk a rektifikálásra váró archív felvételeinket is. Fontos kiemelni, hogy az archív felvételeket nem egyszerre, csak egyenként hívjuk be a programba. A behívás után azonnal figyelmeztetést kapunk arról, hogy az adott felvételünk nem rendelkezik vetülettel, és választási lehetőséget kapunk, hogy saját magunk kívánjuk megadni a vetületet és georeferáljuk a fotót, vagy pedig engedélyezzük a virtuális koordinátarendszerben való elhelyezését. A munka szerves része innen kezdődik. Miután kiválasztottuk, hogy mi fogjuk megadni a vetületet és georeferálni, megnyílik egy új ablak. Először szükséges megadni, hogy milyen vetületet kívánunk használni, ami jelen dolgozat során az EOV volt. Ebben az ablakban találunk egy áttekintő képet a georeferálásra váró felvételünkről, középen tudjuk a felvételt kicsinyíteni, illetve nagyítani. Jobb oldalon pedig a referenciának használt ortofotóinkat találhatjuk, ahol szintén lehetőségünk van kicsinyítésre és nagyításra. A középső illetve jobb oldali képen tudjuk elhelyezni a georeferáláshoz szükséges GCP pontjainkat. Az alsó részén a képernyőnek pedig a már elhelyezett pontok koordinátáit, sorszámát és egyéb tulajdonságait láthatjuk. A munkafolyamat során mind az archív, és mind pedig a referenciaként használt ortofotóra lerakott pontokat a Global Mapper tárolja, mégpedig úgy hogy kiolvassa a georeferált felvételünkből a lerakott pont EOV koordinátáit. Így módunkban áll georeferálni a korábbi felvételeinket is. Sajnálatos módon nem volt lehetséges az összes képet egyenként a referencia felvétel használatával georeferálni, amelynek oka az volt, hogy a felszín az elmúlt több mint 20 évben gyökeresen megváltozott, így lehetetlen volt közös kapcsolópontokat találni. Ezen problémára a megoldás az volt, hogy behívtam egy olyan felvételt, amit pontosan tudtam georeferálni a rendelkezésemre álló, már ortorektifikált felvételek alapján, majd miután az első képet sikeresen elhelyeztem a térben, egy olyan felvételt hívtam be a szoftverbe, amely átfedésben van a már georeferált archív felvételünk és az ortofotónkkal. Így ha nem is volt lehetőség a felvétel teljesen egészére kapcsoló pontokat elhelyezni, ha kellően sok GCP-t helyeztünk el a már átfedésben lévő részekre, a szoftver igyekszik a képet többi részének a koordinátáit is kiszámolni. Természetesen nem képes pontosan kiszámolni a koordinátáka, így a felvételeink többé-kevésbé eltorzulnakattól függően hány kontroll pontot sikerült leraknunk. A síktrafózás során ezzel a módszerrel haladunk végig, az összes képpel. Szerencsés esetben a képeknek kellően nagy az átfedése, valamint a 2011-es felvételeken is találunk kapcsoló pontokat. A munka során többször szükséges visszatérnünk egy, már korábban georeferált, de túlságosan eltorzult fotóra. Erre akkor van lehetőségünk, ha egy később georeferált felvételen az adott területet kevésbé torzult, pontosabban lett transzformálva.

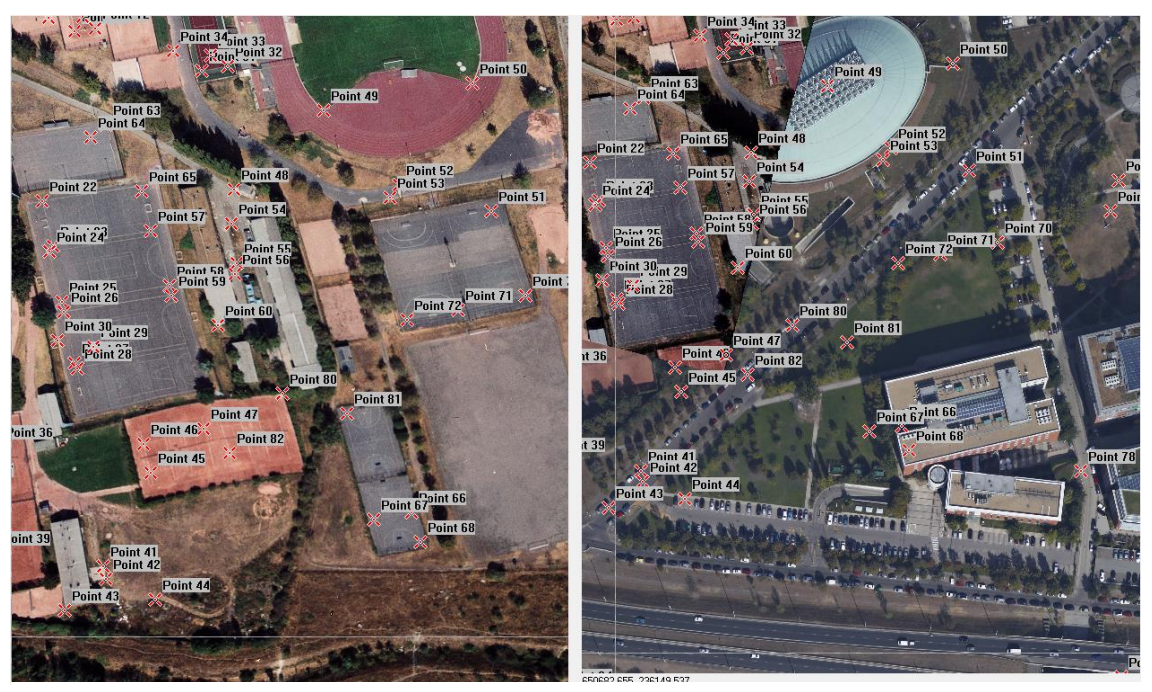

*14. ábra Bal oldalon az archív felvétel, és arra lerakott elhelyezett illesztőpontok, jobb oldalon pedig a referencia képnek számító ortorektifikált felvétel és azon külön rétegen egy, már korábban georeferált felvétel az elhelyezett illesztőpontokkal.*

A munkafolyamat végére eredményül megkapjuk a vizsgált területünk húsz évvel korábbi fotómozaikját. Ezen eljárás hátránya, hogy az elkészült fototérképünk nem lesz tökéletesen pontos, inkább csak szemléltetésre, mint pontosabb mérésekre alkalmas. Legnagyobb problémát a Duna partvonalának pontosítása okozta. Sajnálatos módon a síktrafózás során (és egyéb georáferálási és ortorektifikációs eljárás esetében) kapcsolópontokat elhelyezni lehetetlen vízfelszíneken. Ez problémát okozott azon felvételek pontosítása esetén, amikor az adott területet ábrázoló légifelvételen az ábrázolt területnek mindössze felét tette ki szárazföld, és a maradék területet a Duna vize foglalta el. Ezen okok miatt az elkészült georeferálás után sajnálatos módon nem volt lehetséges a pontos mozaikolás, mert túlságosan nagy torzulások érték a felvételeket.

#### <span id="page-24-1"></span><span id="page-24-0"></span>**5. Vizsgált terület bemutatása, lehatárolása**

#### **5.1 Lágymányos bemutatása**

Lágymányos a XI. kerületnek, főként a Duna mentén elhelyezkedő része. Keleti határa maga a Duna, déli irányba indulva következik a budai összekötő körvasút, Móricz Zsigmond körtérig tartó Fehérvári út, Móricz Zsigmond körtér keleti oldala, Bartók Béla út, és a kört a Szent Gellért tér zárja. Története csak a XIX. században kezdődött, azelőtt mindössze egy lápos, mocsaras terület, ahol egy nagy tó is megtalálható volt. Az első munkálatok a területen az 1838-as árvíz után kezdődtek meg, amikor is árvízvédelmi és folyószabályozási munkálatok indultak el a területen. 1870 ben megépítették az úgynevezett Kopaszi párhuzamműt, amelyet egy téli kikötőnek szántak, közel a vasúti hídhoz. Ez a fejlesztés a kor követelményeinek teljes mértékben eleget tett. A következő nagy fordulópont 1898-ban volt Lágymányos rövid történelmében. Ennek oka hogy a korábbi helyét kinőtt Műegyetemnek új helyre volt szüksége és emiatt 1896-ben Wlassics Gyula, az akkori vallás- és közoktatásügyi miniszter<sup>7</sup> tett javaslatot a lágymányosi területvásárlásra. A több épületből álló intézmény az 1909/10-es tanévet már az új, lágymányosi épületekben kezdte meg.<sup>8</sup> Az 1937-re megépült három déli Duna híd közt volt a Boráros téri híd is, aminek megépülésével párhuzamosan elkezdték feltölteni a tó északi részét. A feltöltést a kikötő kotrása során nyert földdel végezték így annak kétszeres előnye volt: egyrészt a kikötő biztonságosan mély és használható lett, másrészt pedig sok hasznos területet nyertek a XI. kerület lakosai. A környék közkedvelt, pihenő, strandoló valamint sportolási lehetőséget biztosító területté vált, amely megmaradt még a második világháború után is. A háborúk következtében megjelenő hihetetlen mennyiségű törmeléket szintén ennek a területnek a feltöltésére használták fel, így téve lehetővé a terület egyre nagyobb mértékű beépítését. A lágymányosi lakótelep megépítésére is ebben az időben, 1956 és 1964 között került sor. A kikötő még az 1989/92-es légifelvétel sorozatokon is tisztán kivehető, látható a működése. Sajnálatos módon a sportolási lehetőségeket biztosító nagyszámú sportpálya a terület folyamatos beépítése következtében sorra eltűnt, állapotuk nagymértékben leromlott. Gyökeres változások 2003-ban kezdődtek a környék életében, amikor is a XI. kerületi önkormányzat, valamint azon tulajdonosok, akiknek a környéken voltak telkeik, közös erővel életre hívták az ÖBÖL XI. Kft-t. Az életre hívás célja, hogy az 1993-ban védetté nyilvánított terület végérvényesen gazdára és funkcióra találjon. Az ELTE több karának is otthont adó, két újépítésű épületegyüttesét a hallgatók 2001-ben vehették végleg birtokba. Ezt követően megépült a Lágymányosi híd északi tövében az Infopark valamint pár évvel később a BME két új épülete is átadásra került. Ezen beruházásoknak köszönhetően a Lágymányosi campus fontos, tudományos valamint gazdasági területté vált, valamint ez Budapest legnagyobb összefüggő egyetemi városrésze $^9$ .

### **5.2 A vizsgált terület lehatárolása**

<span id="page-25-0"></span>Szakdolgozatom vizsgált területe északon a Petőfi híd budai hídfőjénél kezdődik, a déli oldalon pedig a Kopaszi gát legdélebbi csúcsa, kétoldalt pedig a Duna valamint a Hengermalom út, Budafoki út, Bogdánfi út, Irinyi József utca határolják a vizsgált területet.

 $\overline{a}$ 

<sup>7</sup> [http://www.parlament.hu/elnok/tort\\_elnok/hadik.pdf](http://www.parlament.hu/elnok/tort_elnok/hadik.pdf) letöltve: 2013

<sup>&</sup>lt;sup>8</sup> <http://www.bme.hu/egyetem-multja-tortenete>

<sup>&</sup>lt;sup>9</sup> <http://www.ujbudaportal.hu/xi-kerulet-tortenete/lagymanyos-tortenete/>

Jelen terület kiváló alapanyagot nyújt arra, hogy megvizsgálhassuk egy terület felszínborítottsági változásait. Ez abból következik, hogy az elmúlt közel 100 évben többször gyökeresen megváltozott az arculata, de kisebb, tíz vagy húsz éves léptékkel mérve is hatalmas változások történtek a területen. Ezen tényekből kifolyólag kívánom megvizsgálni a felszínborítási változások bemutatásának követését a CORINE rendszer szerint, megvizsgálva hogy ekkora területen van-e lehetőség a CORINE szabvány alkalmazására, illetve a belefektetett munkaidő és annak költségei megfelelő arányban vannak, illetve hasznosítható-e az ilyen részletes adatbázis.

#### <span id="page-26-0"></span>**6. CORINE rendszer ismertetése**

Ahhoz hogy természeti örökségeinket megfelelően tudjuk megvédeni, és az ezt a védelmet elősegítő és szabályozó döntések meghozatalához az országoknak szükségük van teljes, és legfőképpen pontos adatokra az adott ország területén uralkodó állapotokról. Továbbá nem csak az adott országon belüli döntéshozatalhoz elengedhetetlen a pontos adatbázis, hanem az Európai Unión belüli tagállamok összehangolt munkájához is szükség van rá. Mindezen szükségletek mellett az egyik legfontosabb kritériuma ennek az országokat összekötő munkának, annak érdekében, hogy meg tudjuk őrizni természeti örökségeinket, majd tovább adhassuk azokat sértetlenül az utókornak, az előállított adatbázisoknak egymással kompatibilisnek kell lennie. Csak abban az esetben készíthető elő egy olyan, akár európai szintű, természetvédelmi tervezet, ha a résztvevő országok által benyújtott adatok egymással összevethetők, könnyen kimutatások készíthetők valamint szakértők számára könnyen átlátható legyen.

Ezen okok miatt 1985. június 27-én, az európai bizottság által beterjesztett javaslatát elfogadta az európai tanács a CORINE (*Coordination of information on environment*) programról. Ez a munkaterv tartalmazta a kísérleti összegyűjtését, koordinálást és biztosította az információk megfelelő állapotát a környezet, és természetes erőforrások állapotáról a közösségben.<sup>10</sup>

Azért hogy az Európai Közösség természetvédelmi politikája meghatározható legyen, és hogy értékelhetők lehessenek ezen politikának a hatásai, illetve pontosan beleilleszthetővé váljanak ezen rendelkezések más szabályozásba, megkerülhetetlen hogy megértsük a környezet komplexitását illetve tulajdonságait, sajátosságait:

- Az egyéni környezetek állapotát
- A földrajzi eloszlását és állapotát a természetes állapotú területeknek
- A földrajzi eloszlását és bőségét a vadon élő állat-, és növényvilágnak
- A vízkészletek minőségét és mennyiségét
- A felszínborítási struktúrát és a termőföld állapotát
- Mérgező anyagok környezetbe való kibocsátásának mértékét

 $\overline{a}$ 

 $^{10}$  Offical Journal L 176,6.7.1985

Természeti veszélyforrások listája

A CORINE rendszer további célkitűzése hogy összegyűjtse a természetvédelemmel kapcsolatos szabályozási kísérleteket, amelyeket az elmúlt években hívtak életre. Ezeknek a kísérleteknek az összegyűjtése sok szinten működött mint például nemzetközi, Európai Közösségen belüli, nemzeti vagy akár regionális szinten. Ennek célja az, hogy még több információ álljon rendelkezésre így nem csupán a természeti környezetünk jelenlegi állapota vizsgálható, de vizsgálható a változás folyamata illetve az ok-okozati kapcsolatok is.

#### <span id="page-27-0"></span>**6.1 CORINE Land Cover project**

A CORINE Land Cover project a CORINE rendszernek a része**.** Legfontosabb célja hogy az Európai Közösség tagállamai saját területükről megbízható, pontos adatokat szolgáltassanak. Ennek célja hogy a tagállamokra lebontott, heterogén felszínborítottsági állapotokat egy központi információs adatbázisban egyesíthessék, így az Európai Közösség döntéshozói pontos információkat kaphatnak akár tagállamokra lebontva, akár az összes tagállam együttes területére vonatkoztatva, így sokkal pontosabb és precízebb szabályozásra van lehetőség.

A korábbi hasonló projektekből kitűnt, hogy milyen nehézségekkel kell megküzdeni az egyes résztvevő országoknak, nem csak a saját használatú adatbázisok építésének esetében hanem akkor is komoly problémák merülnek fel amikor az elkészítendő adatbázis nemzetközi felhasználásra készül. Fontos előre meghatározni a kategorizálás szabályait, térképtípusok egységesítését, legkisebb önállóan vizsgálható terület méretének meghatározását, valamint a generalizálás egységesítését mert a pontos adatbázishoz nem megengedhetőek a fehér foltok, az úgynevezett nem kategorizált területek.

#### <span id="page-27-1"></span>**6.2 Nomenklatúra**

A három legfontosabb tényező egy térkép készítése során a méretarány, a térképen legkisebb területű felszínborítottsági egység mérete, valamint a felhasznált információk és nyersanyagok minősége, típusa. A CORINE program során a Föld körül keringő műholdak felvételeit használják a felszínborítottság vizsgálatára. Ez a három fontos tényező szolgált alapjául annak a közös, és minden résztvevő ország számára használatos nomenklatúra kialakítására, amit napjainkig használnak. Szükségszerűen és a méretaránytól függően a későbbiekben újabb kategóriák kerültek hozzáadásra, de az alapvető felosztásokat nem változtatták. Ezeknek a csoportoknak a kialakítását hosszas egyeztetések és viták előzték meg a kész adatbázis végfelhasználói valamint a résztvevő államok szakértő csapatai között.

Az egyeztetések és megbeszélések során létrehoztak egy olyan diagramot (úgynevezett *logical framework*öt) amely az alapjául szolgált a további alapok megteremtéséhez, kategóriák és osztályok létrehozásához.

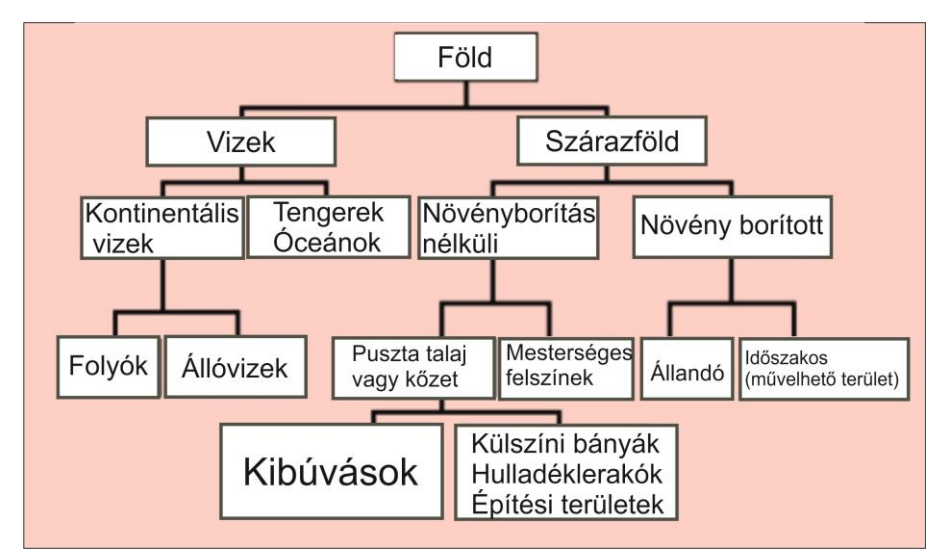

*15.ábra A nomenklatúra elméleti szerkezeti felépítésének vázlata*

Fontos megjegyeznünk, hogy a nomenklatúra viszonylag nagy területekre vonatkozik, amelyek legkisebb mérete 25 hektár. Ennek okai különbözőek, és nem csak technikai, hanem gazdasági meggondolások miatt határozták meg ezt a területet, mint legkisebb egység. Fontos szem előtt tartani, hogy az ennél kisebb területek osztályokba sorolása rendkívül költséges és időigényes, így ár/érték arányban nem lenne gazdaságos kidolgozni a rendszert.

A CORINE nomenklatúrája 3 fő szintből tevődik össze. Az első szinten 5 kategóriával találkozunk, amelyek a bolygó négy különböző felszíntípusát különböztetik meg:

- Mesterséges felszínek
- Mezőgazdasági területek
- Erdők és természet közeli területek
- Vizenyős területek
- Vizek

Ez az 5 fő kategória foglalja magába a további kategóriákat és csoportokat, amelyek további csoportokat tartalmaznak. Ezen kategóriáknak saját színkódjuk van, amit nemzetközi szinten egységesítve használnak. A második szinten már 15 különböző osztály található. Azok a térképek, amelyek csak a második szintig ábrázolják a felszínborítást kis méretarányú térképek, amelyek 1: 500 000 valamint 1: 1 000 000 méretarányú térképeket foglalnak magukba. A harmadik szinten már 44 csoport találunk, amelyek alkalmasak az 1: 100 000 méretarányú térképek teljes lefedésére. Ez a három szint valamennyi, a programban részt vevő ország által használt felosztás.

Vannak további, még több csoportot tartalmazó szintek, ezek viszont országonként eltérő csoportokat és felosztásokat tartalmaznak, és külön, az adott állam felszínborítottságához van szabva.

|                             | 1.1. Lakott területek                                      | 1.1.1. Összefüggő település szerkezet                                   |
|-----------------------------|------------------------------------------------------------|-------------------------------------------------------------------------|
|                             |                                                            | 1.1.2. Nem-összefüggő település szerkezet                               |
|                             | 1.2. Ipari, kereskedelmi területek, közlekedési<br>hálózat | 1.2.1. Ipari vagy kereskedelmi területek                                |
|                             |                                                            | 1.2.2. Út- és vasúthálózat és csatlakozó területek                      |
| 1. Mesterséges felszínek    |                                                            | 1.2.3. Kikötők                                                          |
|                             |                                                            | 1.2.4. Repülőterek                                                      |
|                             |                                                            | 1.3.1. Nyersanyag kitermelés                                            |
|                             | 1.3. Bányák, lerakóhelyek, építési munkahelyek             | 1.3.2. Lerakóhelyek, meddőhányók                                        |
|                             |                                                            | 1.3.3. Építési munkahelyek                                              |
|                             | 1.4. Mesterséges, nem-mezőgazdasági zöld                   | 1.4.1. Városi zöldterületek                                             |
|                             | teröletek                                                  | 1.4.2. Sport-, szabadidő-és üdülő területek                             |
|                             | 2.1. Szántóföldek                                          | 2.1.1. Nem-öntözött szántóföldek<br>2.1.2. Allandóan öntözött területek |
|                             |                                                            | 2.1.3. Rizs földek                                                      |
|                             | 2.2. Állandó növényi kultúrák                              | 2.2.1. Szőlők                                                           |
|                             |                                                            | 2.2.2. Gyümölcsösök, bogyósok                                           |
|                             |                                                            | 2.2.3. Olajfa-ültetvények                                               |
| 2. Mezőgazdasági területek  | 2.3. Legelők                                               | 2.3.1. Rét / legelő                                                     |
|                             | 2.4. Vegyes mezőgazdasági területek                        | 2.4.1. Egynyári kultúrák állandó kultúrákkal<br>vegyesen                |
|                             |                                                            | 2.4.2. Komplex művelési szerkezet                                       |
|                             |                                                            | 2.4.3. Elsődlegesen mezőgazdasági területek                             |
|                             |                                                            | jelentős természetes növényzettel                                       |
|                             |                                                            | 2.4.4. Mezőgazdasági-erdészeti területek                                |
|                             | 3.1. Erdők                                                 | 3.1.1. Lomblevelű erdők                                                 |
|                             |                                                            | 3.1.2. Tűlevelű erdők                                                   |
|                             |                                                            | 3.1.3. Vegyes erdők                                                     |
|                             | 3.2. Cserjés és/vagy lágyszárú növényzet                   | 3.2.1. Természetes gyepek, természetközeli rétek                        |
|                             |                                                            | 3.2.2. Hangafüves, harasztos területek                                  |
| 3. Erdők és természetközeli |                                                            | 3.2.3. Keménylombú mediterrán növényzet                                 |
| területek                   |                                                            | 3.2.4. Atmeneti erdős-cserjés területek                                 |
|                             | 3.3. Növényzet nélküli, vagy kevés növényzettel            |                                                                         |
|                             | fedett nyílt erületek                                      | 3.3.1. Homokos tengerpartok, dűnék, homok                               |
|                             |                                                            | 3.3.2. Csupasz sziklák                                                  |
|                             |                                                            | 3.3.3. Ritkás növényzet                                                 |
|                             |                                                            | 3.3.4. Leégett területek                                                |
|                             |                                                            | 3.3.5. Gleccserek, örök hó                                              |
|                             | 4.1. Szárazföldi vizenyős területek                        | 4.1.1. Szárazföldi mocsarak                                             |
|                             |                                                            | 4.1.2. Tőzeglápok                                                       |
| 4. Vizenyős területek       | 4.2. Tengermelléki vizenyős területek                      | 4.2.1. Tengermelléki mocsarak                                           |
|                             |                                                            | 4.2.2. Sólepárlók                                                       |
|                             |                                                            | 4.2.3. Ár-apály által érintett területek                                |
|                             | 5.1. Kontinentális vizek                                   | 5.1.1. Folyóvizek, vízi utak                                            |
|                             |                                                            | 5.1.2. Állóvizek                                                        |
| 5. Vizek                    | 5.2. Tengeri vízfelületek                                  | 5.2.1. Tengerparti lagúnák                                              |
|                             |                                                            | 5.2.2. Folyótorkolatok                                                  |
|                             |                                                            | 5.2.3. Tenger és óceán                                                  |

*16.ábra A nomenklatura első három szintjének felépítése, amely vonatkozik az összes résztvevő államra.*

# **6.3 CORINE Magyarországon való bevezetése és alkalmazása**

<span id="page-29-0"></span>Míg a szabvány CORINE Land Cover (CLC) 1: 100 000 méretarányú térképekre kialakított adatbázisa lefedi a legtöbb tagállamot az EU-ban, így elősegítve az uniós szintű szabályozást és annak előkészítését, addig a tagállamok nemzeti szintű szabályozásához szükség van egy lényegesen részletesebb, pontosabb adatbázisra a felszínborítottságról, és annak állapotáról. Az Európai Unióhoz csatlakozásra való felkészülésként Magyarország 1999-ben elindította az 1: 50 000 méretarányra szabott saját CLC programját, amely a 2339/1996 (XII.6) számú kormányhatározat által volt  $előírva<sup>11</sup>$ . A program során a már meglévő nomenklatúrát kiegészítették 4. illetve 5. szinttel, amelyek közel 80 osztályt tartalmaznak összesen. A CLC 50 projekt munkálatai során SPOT4 Xi+M űrfelvételek voltak alkalmazva, amelyeket 1998 és 1999 nyarán készítettek. Az ország felszínét túlnyomó részt az 1998-ban készült űrfelvételek fedték le, csak kis részét fedték le a következő év nyarán készített űrfelvételek. Hogy a pontosságot tovább növelhessék, felhasználtak más időpontokban készült felvételeket is. Természetesen a minőségellenőrzésre is nagyon komoly hangsúlyt fektettek, így lett kétszintű a minőség-ellenőrzés. Megkülönböztetjük a külső illetve belső fajtáját az ellenőrzésnek. A belső minőség-ellenőrzés célja az ország különböző pontjain dolgozó interpretátorok munkájának egységesítése, harmonizálása, a készülő adatbázis homogén minőségének biztosítása,a véletlenszerű valamint a szisztematikus hibák felderítése, kijavítása. Ezt a feladatot a FÖMI-ben dolgozó vezető fotóinterpretátor végezte el. Sajnos az űrfelvételek elemzése során kiderültek olyan hiba okok, amelyeket a számítógépnél dolgozó interpretátoroknak nagyon nehéz volt kiküszöbölni. Négy főbb kategóriába sorolhatók a főbb eldöntendő kérdések, amelyek problémát okoztak az osztályozást végzőknek. Mezőgazdasági területek esetében komoly gondot okozott elválasztani a szántókat, felhagyott területeket, vetett gyepeket, parlagon hagyott részeket egymástól. Ugyanez a probléma állt fenn az új szőlő, gyümölcsösök, bogyós termős növények, komló ültetvények beazonosításánál is. Természet-közeli valamint erdők esetében a problémát az okozta, hogy a felvételeken nem lehet megkülönböztetni a lombhullató erdőket a lombos ültetvényektől, nem lehetett eldönteni, hogy egy adott erdős terület erdészet által telepített erdőültetvény vagy spontán redősödő-cserjésedő területről van-e szó. Állóvizek osztályozása esetében a probléma abból adódott, hogy a felvételek alapján nem volt biztosan eldönthető hogy az adott tó természetes eredetű vagy mesterséges. A mocsaras területek kategóriákba való beosztása során szintén problémákba ütköztek az interpretátorok mivel nem lehetett egyértelműen eldönteni, hogy az adott mocsaras területet melyik osztályba kell sorolni. A nomenklatúra negyedik szintje több különböző osztályt tartalmaz, amely részletezi az adott mocsaras területet típusaként. Ezek a kategóriák megkülönböztetik a szikes mocsarakat az édesvizűektől, valamint külön osztályba kerülnek a nedves gyepek, mocsarak és tőzeglápok $^{12}$ .

Ezen problémák kiküszöbölésére szolgál a külső minőség-ellenőrzés. A külső minőség-ellenőrzést a Földművelésügyi és Vidékfejlesztési Minisztérium által irányított és működtetett megyei Növény-egészségügyi és Talajvédelmi Szolgálatok szakember gárdája, valamint a Nemzeti Park Igazgatóságok szakemberei végezték, akik a

 $\overline{a}$ 

 $11$  <http://www.fomi.hu/corine/> (CLC 50)

<sup>&</sup>lt;sup>12</sup> <http://www.fomi.hu/corine/> CLC50 2013

Környezetvédelmi és Vízügyi Minisztérium (KvVM) Természetvédelmi Hivatal felügyelete alá tartoztak. Ezzel a külső minőség-ellenőrzéssel az adott területen ismerős szakemberek segítséget tudtak nyújtani a felszín osztályozása során felmerült problémákban (Uo.).

# <span id="page-31-0"></span>**6.3.1 CORINE CLC további fejlesztései Magyarországon**

A CLC50es projektet további projektek követték itthon<sup>13</sup>. A CLC 2000 során frissítésre került a korábbi CLC 100-as adatbázis frissítése. Ennek a projektnek a célkitűzései között a javított CLC1990 elkészítése, az első CORINE LC felmérés felújítása valamint az 1990 és 2000 között történt változások meghatározása. A CLC2000 projekt előírásai tartalmazták a standard 25ha legkisebb térképezési folt méretet, a vonalas elemekre vonatkozó minimum 100m-es előírást valamint a 3 szintes nomenklatúra használatát (Uo.).

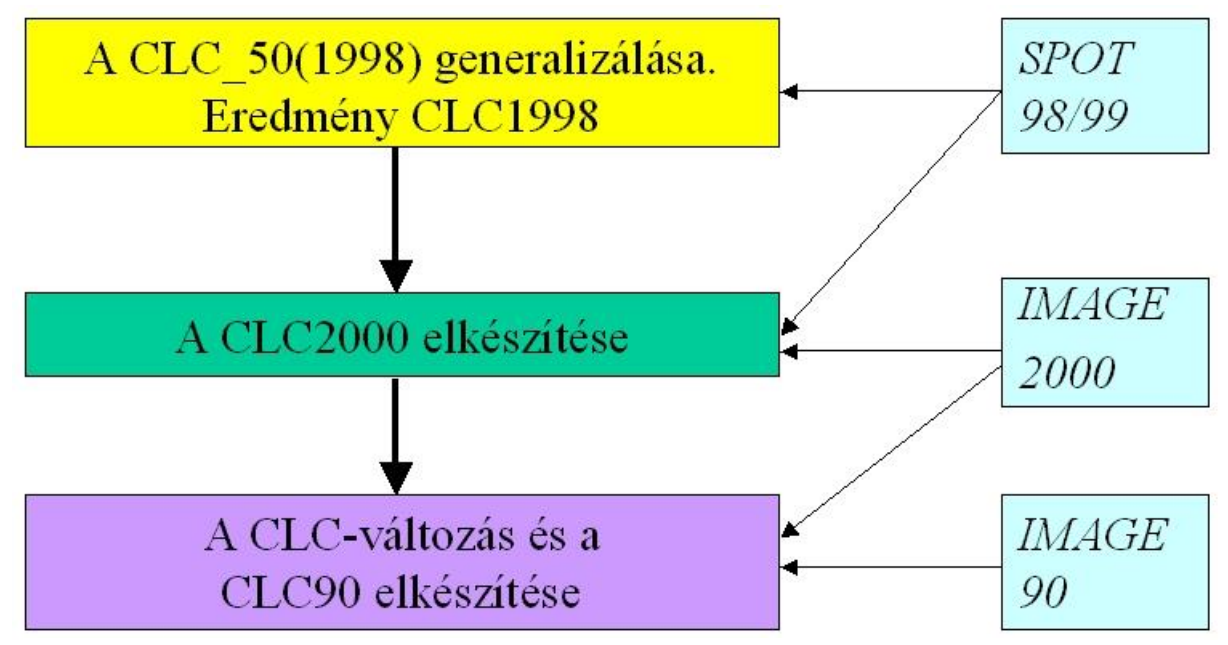

*17.ábra A CLC200 megvalósításának menete (forrás:* <http://www.fomi.hu/corine/> CLC200, lementve: 2013)

A CLC2000 nagy előrelépést jelentett mivel tematikus pontossága valamint geometriája nagyon jó minőségű lett. Ezen eljárás során készült új CLC90 nagy pontosságú lett, így nem volt szükség az eredeti, sok hibát tartalmazó CLC90 kijavítására. Ezen felmérés már IMAGE2000 űrfelvételek felhasználásával készült, valamint az 1990-92-es űrfelvételeket is újra korrigálták ezek alapján. Az IMAGE2000 sokkal pontosabb specifikációkkal rendelkezett, amíg korábban az IMAGE1990 RMS hibája 100 m alatti volt, itt ezt a hibahatárt már levitték 12,5 m alá. A térképi rendszerbe

 $\overline{a}$ <sup>13</sup> <http://www.fomi.hu/corine/> CLC2000 és CLC2006

való beillesztés is eltérő lett ezen projekt kereteiben, míg az IMAGE1990 során csak hasonlósági transzformációt tudtak alkalmazni a szakemberek addig az IMAGE200 esetében már ortokorrekciót alkalmaztak. Továbbá az új felmérés során az illesztő pontokat sokkal nagyobb méretarányú térképekről vették le, ezáltal sokkal pontosabban tudták rektifikálni a felvételeket. Az IMAGE1990 során felhasznált 1:100 000 méretarányú térképek helyét átvették a sokkal pontosabb 1:10 000 valamint 1:25 000 méretarányú alaptérképek (Uo.).

A CLC2000 utáni következő projekt a CLC2006 volt. Ezt az Európai Természetvédelmi Ügynökség (EEA) valamint a KvVM közösen finanszírozta. Jelen projekt célja mindössze annyi volt, hogy a CORINE felmérést felújítsák illetve egy adatbázist hozzanak létre a 2000 és 2006 közti változásokról. Mind a 2000-es és mind a 2006-os projekt során a FÖMI KTO az ArcView alatt futó saját fejlesztésű szoftverét használta, amely az Inter Change névre hallgatott. Ez a szoftver megkönnyítette az osztott képernyő megjelenítést így egyszerre több adatbázist is figyelemmel lehet kísérni a változások elemzése során. A megvalósítás menete során a CLC2006 a CLC\_Változás és a CLC\_2000 adatbázisok összekapcsolásával lett létrehozva. Mint a CLC2000 esetében itt is igaz az, hogy a nemzeti CLC50 adatbázis teljes mértékben beleillik, geometriai tulajdonságai öröklődtek (Uo.).

## <span id="page-32-0"></span>**7. CORINE rendszer alkalmazhatóságának vizsgálata a felhasznált ortofotók és légifotók alapján**

Mint azt eddig megfigyelhettük a CORINE, az Európai Unió által támogatott és el is várt felszínborítottsági adatbázis. Természetesen egy ilyen méretű adatbázis elkészítése, minőségellenőrzése valamint annak megadott időnkénti frissítése hatalmas összegekbe kerül az adott államnak. Ezen okokból hozták létre a legkissebb térképezendő felületegység nagyságát megszabó szabályt, amely szerint a legkissebb térképezendő folt mérete 25 ha. Valamint az adatbázis frissítése során is meg volt szabva hogy minimum mekkora területű változás esetében szükséges azt regisztrálni mint változást. Ez a minimum területegység a CLC2006 esetében 5 hektáros területre esik.

Az általam vizsgált terület együttes területe körülbelül 135 ha-ra tehető. Ebből a területből kizárólag az egyetemi campus területe ami magába foglalja az ELTE Északi valamint Déli épületét, a BME épületeit, illetve az épülő MTA épületet tesz ki körülbelül 12 ha méretű területet. Itt a CLC100 as szabvány szerint máris problémába ütközünk mivel a campus területe mindössze feleakkora mint az előirányzott minimum 25 ha.

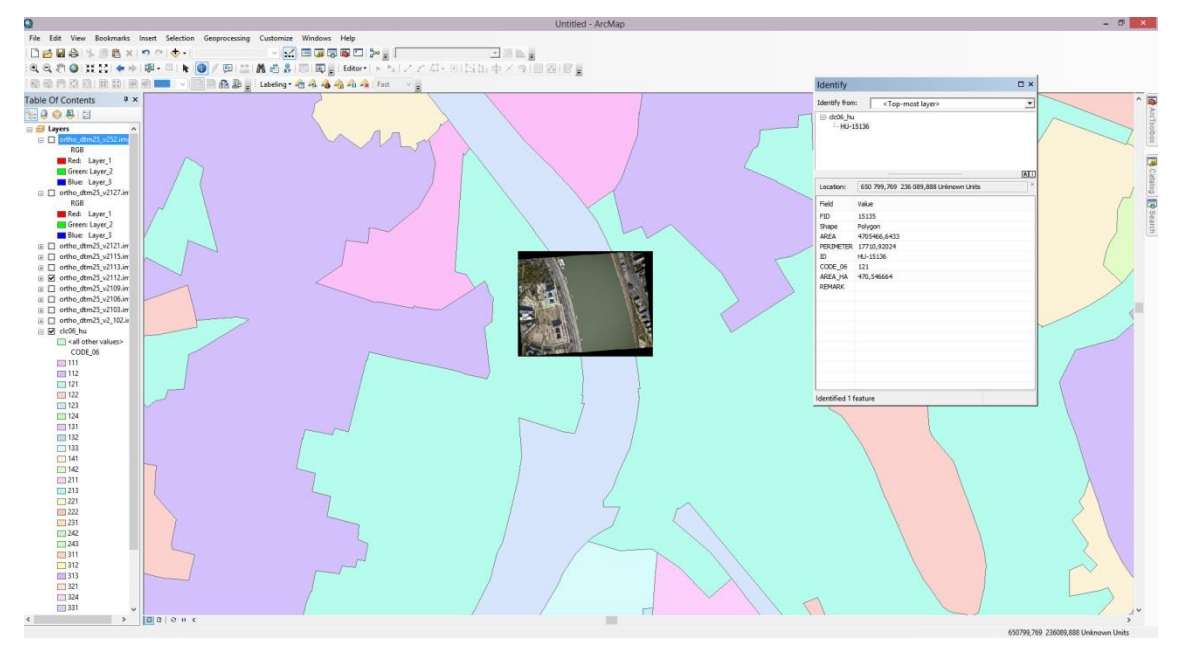

*18. ábra a CLC2006-os adatbázisra ráillesztve a campus területét ábrázoló egyik ortofotó*

Mint az (18.ábra) látható, a campus illetve a vizsgált területünk közel teljes egészében a 121-es kodszámú kategóriába esik. Ez a kód az ipari vagy kereskedelmi területek kódszáma. Ekkora méretaránynál sajnos nélkülözhetetlen a generalizálás hiába tudjuk hogy ezen a területen számos olyan rész van amely más kódszámú besorolást kapna, nem érik el a minimum területegységet amely szükséges ahhoz hogy egy különálló poligonon szerepeljenek. Így a forrásadatnak számító müholdfelvétel kis felbontásából eredő megkerülhetetlen generalizálásnak köszönhetően, a végső nagy poligon amely magába foglalja a lágymányosi egyetemi tömböt is egy hatalmas, több mint 450 ha területű poligon lett. A CLC2006-os adatbázis bárki számára elérhető az Európai Környezetvédelmi Ügynökség honalpjáról.<sup>14</sup> Természetesen ez érthető ha logikusan gondoljuk végig a CORINE rendszer kezdetektől kitűzött célját, mégpedig az, hogy legyen egy olyan adatbázisunk melynek segítségével gyorsan nagy területekről kaphatunk pontos információt. A program elindulása óta eltelt időszakban a légi fotogrammetria rohamos fejlődésen ment keresztül, az általam is használt 10 cm terepi felbontású légi felvételek könnyen beszerezhetővé váltak. Emiatt a nemzetközi felhasználásra szánt, és a mindenki számára elérhető felszínborítási adatok esetében is lehetőség van a nagyfelbontású raszteradatok használatára. Pontosabban kivehető, azonosítható és térképezhető a felszínborítás és könnyebb meghatározni a változás mérték is. Mivel a gazdaságosan előállítható űrszenzorok felvételeinek felbontása néhány méteres, és a legjobb sem éri el a másfél métert színes felvételek esetében, a

 $\overline{a}$ 

<sup>&</sup>lt;sup>14</sup> http://www.eea.europa.eu/data-and-maps/data#c5=all&b\_start=0&c9=CLC2006

légi felmérések javasolhatóak. Jó példa erre az Egyesült Királyság, amelynek 10 – 20 cm terepi felbontású légi ortofotói uralják a Google Föld szolgáltatást.

Mindezek ellenére, míg a nagy felbontású raszteradatok alkalmazása valóban megkönnyítené a feldolgozást, helyesbítést és adatlekérdezést, a CORINE direktíva megköti a frissítést végző munkatársak kezét. Amíg a minimum területegység 25ha addig hiába lesz könnyen felismerhető egy poligonon belul más kategóriába tartozó felszínborítottsági egység, szükséges lesz annak beleolvasztása egy nagyobb, tágabb kategóriát tartalmazó poligonba. Erre megfelelő megoldás lenne a CORINE direktívák átgondolása és azok frissítése hogy a nemzetközi használtra készülő felszínborítási adatbázisok készítése során ki legyen használva a mai technológiai lehetőségek tárháza. Ezen átgondolásokkal és frissítésekkel egy olyan részletes adatbázis válik elérhetővé ahol a döntéshozók még pontosabb, még részletesebb információkkal lesznek támogatva. Természetesen azt is meg kell vizsgálni hogy az európai szintű döntéshozáshoz szükséges adatbázisoknak szükséges-e ennyire részletesnek lenniük, illetve mekkora költségei lennének egy ilyen adatbázis kiépítésének. Ilyen mértékű átalakulás rengeteg munkával járna, át kellene hozzá dolgozni direktívnák nagy részét, új célkitűzéseket alkotni valamint a nomenklatura teljes átgondolására is szükség van.

Magyarországi vonatkozásban lényegesen egyszerűbb lenne átállni ilyen méretarányú felvételek feldolgozására. Természetesen ehhez át kell alakítani az itthoni szabályozást is. Meg kell szabni az új, minimális térképezendő felszínborítottságot, átgondolni a jelenlenlegi, hazai viszonyokra szabott és megalkotott nomeklaturát. Szükség lenne továbbá megfelelően továbbképzett szakember gárdára, illetve egy komolyabb géppark is nélkülözhetetlenné válik azáltal, hogy az ekkora felbontású és méretarányú felvételek lényegesen nagyobb méretűek, nagyobb hardveres teljesítmény szükséges azok megjelenítésére,feldolgozására. Fontos szempont továbbá megvizsgálni, hogy az itthoni döntéshozó és szabályozó szervezeteknek milyen részletes és pontos adabázisra van szüksége, és annak előállítása mennyi emberi illetve anyagi forrást igényelne.

# <span id="page-35-0"></span>**8. Összegzés**

Szakdolgozatom célja az volt, hogy egy átfogó képet adjak a fotogrammetria kialakulásáról, valamint ismertessek olyan eljárásokat amelyekkel a mai szoftveres és hardveres háttérnek köszönhetően rendkívül nagy felbontású légifotókból, ortorektifikált, minimális torzulásokat tartalmazó, ortofotó térképet állíthatunk elő, majd ezen felvételek alapján archiív felvételek feldolgozásának egy lehetőségét bemutatni. Ezek után pedig, a CORINE rendszer rövid ismertetése és annak vizsgálata volt a célom.

#### EREDMÉNY:

A fotogrammetria rövid történetének és fejlődésének bemutatása során ismertettem a komolyabb fordulópontokat a fejlédése során, illetve igyekeztem megnevezni mindazon fontos személyeket akik fontos mérföldkövei voltak a fejlődésnek. Ezek után az Interspect Kft. által készített légifotó sorozatból készülő ortofotó térkép elkészítésének munkamenetét mutattam be. Igyekeztem a folyamat minden lépését a kezdeti előfeldolgozástól elindulva a végeredményként kapott ortofotó térkép hibaellenőrzéséig. Mindezek után azt szemléltettem hogy régi, archív légifelvételekből milyen módszerrel lehet georeferált fotótérképet létrehozni. Megpróbáltam minél több problémaforrásra valamint azok megoldásaira is rávilágítani. Majd az európai szinten elterjedt, CORINE rendszer rövid történetét, működésének alapjait valamint hazai vonatkoztatásait ismertettem. Az elkészített légifotó térképek alapján megvizsgáltam, hogy a jelenlegi rendszerben lehetséges-e ilyen felbontású felvételek alkalmazása a felszínborítottság vizsgálatára úgy, hogy azok összhangban legyenek a CORINE rendszer alapvető direktíváival és célkitűzéseivel és megpróbáltam konzekenciákat levonni.

#### <span id="page-36-0"></span>**9. Köszönetnyilvánítás**

Köszönöm a segítséget témavezetőmnek, Bakó Gábornak a tanácsokért és mozaikolásért, Molnár Zsoltnak a fotogrammetriában nyújtott tanácsaiért, segítségéért. Hálával tartozom Mészáros Jánosnak, aki megtanította kezelni a felméréshez igénybe vett RTK GPS-t,elmagyarázta a mért adatok feldolgozását, valamint amiért mindig készségesen segített a munkám során adódó problémák megoldásában.

Továbbá köszönöm Mari Lászlónak, amiért nagyon sokat segített mind tanácsokkal, mind pedig forrásokkal a CORINE rendszerrel kapcsolatban, Szekerka Józsefnek a készséges segítségéért az elkészített légifotó térkép nyomtatásáért, Szabó Csabának az építő jellegű kritikáiért, tanácsaiért.

Végül de nem utolsó sorban családomnak és barátaimnak, akik folyamatosan a támogatásukról biztosítottak.

#### <span id="page-37-0"></span>**10. Irodalomjegyzék**

CORINE Land Cover Technical Guide, European Environment Agency, 1999

**Karl Kraus**: Fotogrammetria, 1997

**Kurtz Sándor**: Fotogrammétria, II.rész, Légi fotogrammétria , *M.Kir. állami térképészet 1929*

#### <span id="page-37-1"></span>**11. Felhasznált weboldalak**

*[http://rsgis.hu/index.php/legi-taverzekeles/digitalis-fotogrammetria 2013](http://rsgis.hu/index.php/legi-taverzekeles/digitalis-fotogrammetria%202013)*

[http://rsgis.hu/index.php/legi-taverzekeles/multispektralis-legifelvetel-terkepek 2013](http://rsgis.hu/index.php/legi-taverzekeles/multispektralis-legifelvetel-terkepek%202013)

<http://www.gnssnet.hu/altalanos.php>

<http://www.fomi.hu/portal/index.php/szolgaltatasaink/gnss-szolgaltatas>

[http://trl.trimble.com/docushare/dsweb/Get/Document-](http://trl.trimble.com/docushare/dsweb/Get/Document-472932/Nomad_Specs_2009_JAN.pdf)[472932/Nomad\\_Specs\\_2009\\_JAN.pdf](http://trl.trimble.com/docushare/dsweb/Get/Document-472932/Nomad_Specs_2009_JAN.pdf)

[http://trl.trimble.com/docushare/dsweb/Get/Document-](http://trl.trimble.com/docushare/dsweb/Get/Document-442066/Epoch35_UG_1A_December2008_Eng.pdf)[442066/Epoch35\\_UG\\_1A\\_December2008\\_Eng.pdf](http://trl.trimble.com/docushare/dsweb/Get/Document-442066/Epoch35_UG_1A_December2008_Eng.pdf)

[http://geospatial.intergraph.com/products/ERDASIMAGINE/ERDASIMAGINE/Details](http://geospatial.intergraph.com/products/ERDASIMAGINE/ERDASIMAGINE/Details.aspx) [.aspx](http://geospatial.intergraph.com/products/ERDASIMAGINE/ERDASIMAGINE/Details.aspx)

<http://geospatial.intergraph.com/products/LPS/LPS/Details.aspx>

[http://www.agt.bme.hu/tutor\\_h/terinfor/t32b.htm](http://www.agt.bme.hu/tutor_h/terinfor/t32b.htm)

### <span id="page-37-2"></span>**12. Mellékletek**

1. számú melléklet: A szakdolgozathoz tartozó CD tartalmazza a dolgozat pdf formátumú verzióját, a felmérés során felmért pontok koordinátáit .txt állományban,az elkészült ortofotó mozaikot jpg formátumban, az elkészült ortofotó mozaikot ábrázoló légifotó térképet, az 1989/92-es felvételsorozat nem mozaikolt együttesét, szemléltetés céljából.

2. számú melléklet: A egyetemi tömb és környéke 2011 című légifotó térkép, A/2-es méretben.

## Nyilatkozat

Alulírott, Szabó Péter (WV8LUX) nyilatkozom, hogy jelen szakdolgozatom teljes egészében saját, önálló szellemi termékem. A szakdolgozatot sem részben, sem egészében semmilyen más felsőfokú oktatási vagy egyéb intézménybe nem nyújtottam be. A szakdolgozatomban felhasznált, szerzői joggal védett anyagokra vonatkozó engedély a mellékletben megtalálható.

A témavezető által benyújtásra elfogadott szakdolgozat PDF formátumban való elektronikus publikálásához a tanszéki honlapon

HOZZÁJÁRULOK NEM JÁRULOK HOZZÁ

Budapest, 2013. május 15.

a hallgató aláírása